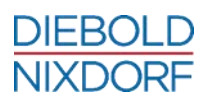

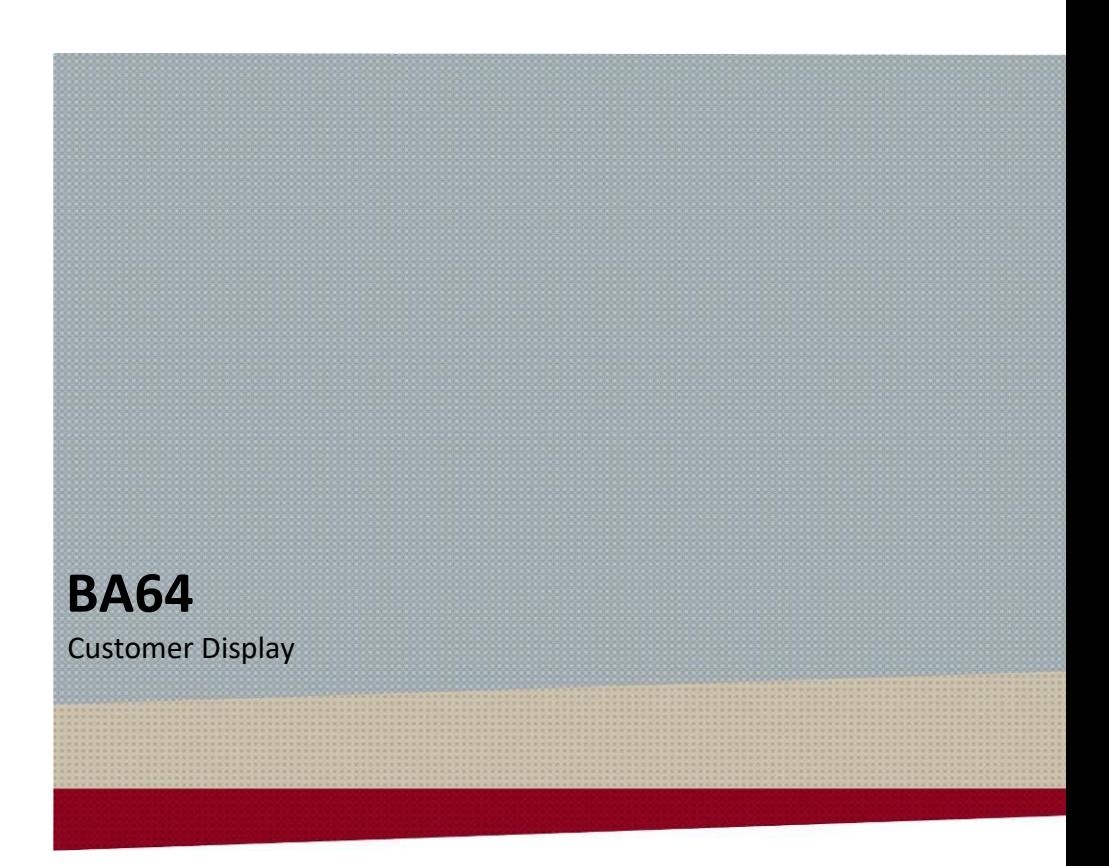

User Manual

We would like to know your opinion on this publication.

Please send us a copy of this page if you have any constructive criticism. We would like to thank you in advance for your comments.

With kind regards,

**Your opinion:**

Diebold Nixdorf Pte Ltd Research and Development 151 Lorong Chuan New Tech Park #05-01A/B Sinagpore 556741

Order No.: *01750281000 E*

# **BA64 Customer Display**

User Manual

Edition September 2018

All brand and product names mentioned in this document are trademarks of their respective owners.

#### **Copyright © Diebold Nixdorf**

The reproduction, transmission or use of this document or its contents is not permitted without express authority. Offenders will be liable for damages. All rights, including rights created by patent grant or registration of a utility model or design, are reserved. Delivery subject to availability; technical modifications possible.

# **Contents**

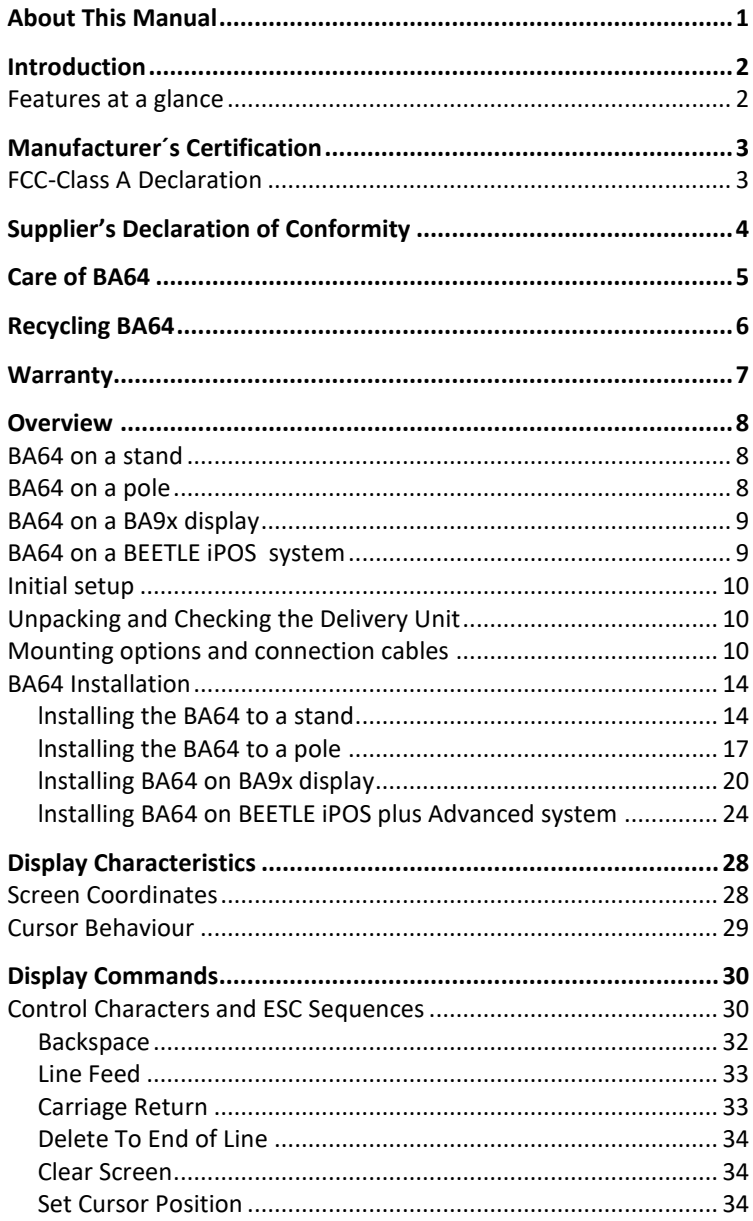

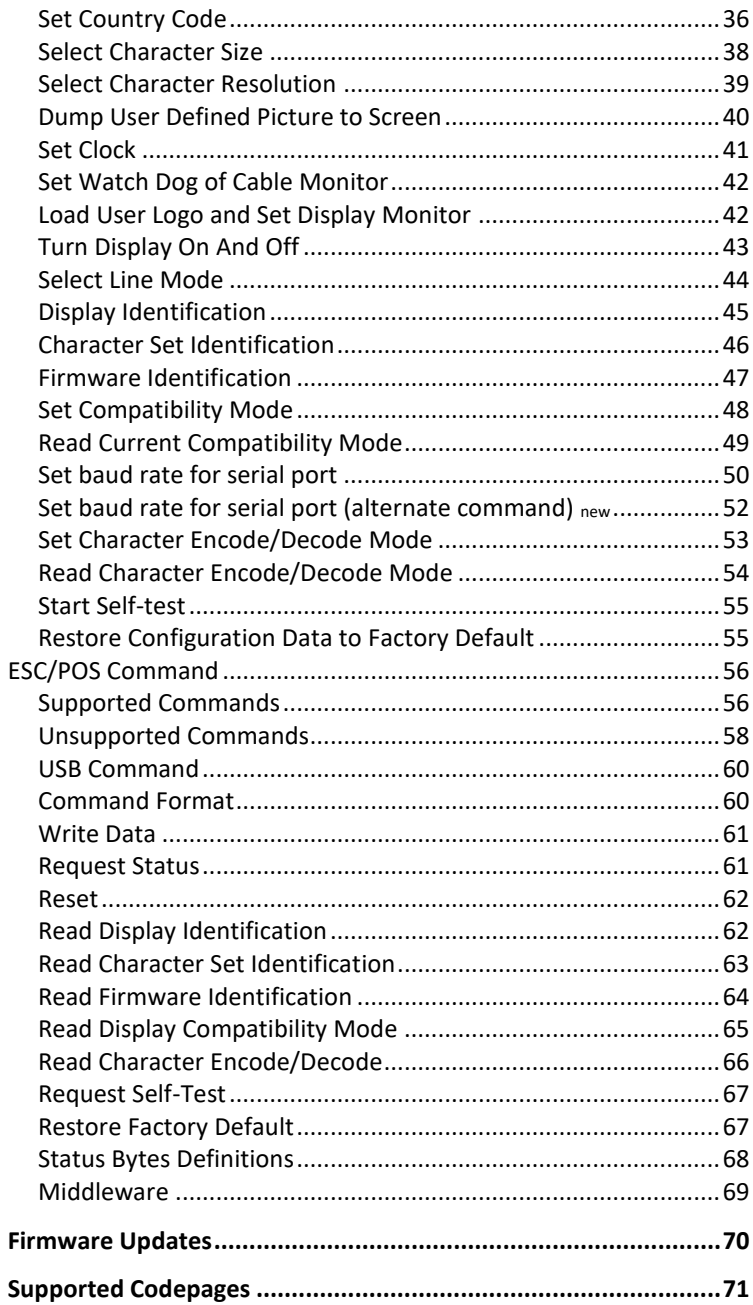

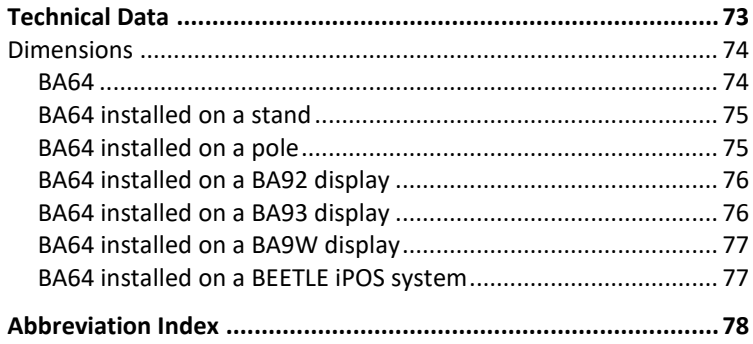

## <span id="page-8-0"></span>**About This Manual**

This documentation is intended to help you to work with the customer display and to serve as a reference work. The detailed table of contents help you find the desired information quickly and easily.

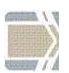

Notes in the manual are marked by this symbol.

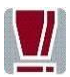

This symbol is used for warnings.

### <span id="page-9-0"></span>**Introduction**

The BA64 family of Line Displays is available in two display technologies, VFD and FSTN LCD, respectively called BA64-2 and BA64-G. The BA64-2 is 2 rows x 20 characters of 5x7 character matrix whereas the BA64-G is 4 rows x 30 characters of 8x16. With a bigger character matrix and the graphical nature of the display module, the BA64-G is capable of displaying Asian characters and characters with complex strokes.

There is an option of USB or powered COM connection to the POS terminal simply by using the respective cable options.

To support a variety of usage scenarios, the BA64 is offered with different mounting options. The desktop stand, pole mounting, and adapters for mounting to the BA9x or the iPOS plus Advanced are available in addition to a VESA compatible mounting pattern on the unit itself.

### <span id="page-9-1"></span>**Features at a glance**

- VFD and LCD version allow for worldwide application
- Character based display for international code pages
- **EXECUTE:** Epson ESC POS command set support
- **Unicode support**
- **JavaPOS 1.13 support**
- $\blacksquare$  Flexible mounting options thanks to VESA 20x50 mounting pattern
- **Small footprint**

# <span id="page-10-0"></span>**Manufacturer´s Certification**

 $\epsilon$ 

The device complies with the requirements of the EEC directive 2014/30/EU with regard to 'Electromagnetic compatibility" and 2014/35/EU "Low Voltage Directive" and RoHS directive 2011/65/EU.

Therefore, you will find the CE mark on the device or packaging.

### <span id="page-10-1"></span>**FCC-Class A Declaration**

This equipment has been tested and found to comply with the limits for a Class A digital device, pursuant to part 15 of the FCC Rules. These limits are designed to provide reasonable protection against harmful interference when the equipment is operated in a commercial environment. This equipment generates, uses, and can radiate radio frequency energy and, if not installed and used in accordance with the instruction manual, may cause harmful interference to radio communications. Operation of this equipment in a residential area is likely to cause harmful interference in which case the user will be required to correct the interference at his own expense. Modifications not authorized by the manufacturer may void users authority to operate this device.

CAN ICES-003 (A)/NMB-3(A).

# <span id="page-11-0"></span>**Supplier's Declaration of Conformity**

Product Description: Customer Display Model: BA64

#### **Party issuing Supplier's Declaration of Conformity**

Diebold Nixdorf Singapore PTE. LTD. 151 Lorong Chuan New Tech Park #05-01 A/B Singapore 556741

Phone: +65 6747 3828

#### **Responsible Party – U.S. Contact Information**

Diebold Nixdorf 5995 Mayfair Road N. Canton, OH 44720 / USA

Phone: +1 330 490 5049

#### **FCC Compliance Statement** (for products subject to Part 15)

This device complies with Part 15 of the FCC Rules. Operation is subject to the following two conditions:

(1) This device may not cause harmful interference, and

(2) this device must accept any interference received, including interference that may cause undesired operation.

## <span id="page-12-0"></span>**Care of BA64**

Clean your customer display regularly with an appropriate surface cleaning product.

Make sure that the device is switched off and that no moisture is allowed to get into the inside of the device.

## <span id="page-13-0"></span>**Recycling BA64**

Environmental protection does not begin when the time has come to dispose of the BA64; it begins with the manufacturer. This product was designed according to our internal norm "Environmental conscious product design and development".

The BA64 is manufactured without the use of CFC and CHC and is produced mainly from reusable components and materials.

The processed plastics can, for most part, be recycled. Even the precious metals can be recovered, thus saving energy and costly raw materials.

Please do not stick labels onto plastic case parts. This would help us to reuse components and material.

But there are still some parts that are not reusable. Diebold Nixdorf guarantees the environmentally safe disposal of these parts in a Recycling Center, which is certified pursuant to ISO 9001 and ISO 14001.

Please contact your competent branch office for information on how to return and reuse devices and disposable materials.

### <span id="page-14-0"></span>**Warranty**

Diebold Nixdorf guarantees generally a warranty engagement for 12 months beginning with the date of delivery. This warranty engagement covers all those damages which occur despite a normal use of the product.

Damages due to

- $\blacksquare$  improper or insufficient maintenance,
- $\blacksquare$  improper use of the product or unauthorized modifications of the product,
- $\blacksquare$  inadequate location or surroundings

will not be covered by the warranty.

All parts of the product which are subject to wear and tear are not included in the warranty engagement. For detailed warranty arrangements please consult your contract documents.

Please order spare parts at the Diebold Nixdorf customer service.

## <span id="page-15-0"></span>**Overview**

Below, you will find reference pictures showing the BA64 in different mounting scenarios. Installation components, like e.g. the pole itself, are not part of the BA64 delivery.

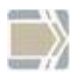

The pictures might deviate in details from the product you received.

### <span id="page-15-1"></span>**BA64 on a stand**

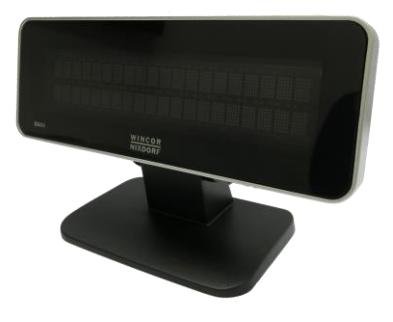

<span id="page-15-2"></span>**BA64 on a pole** 

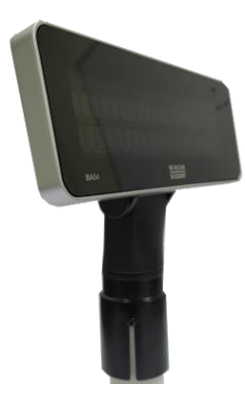

## <span id="page-16-0"></span>**BA64 on a BA9x display**

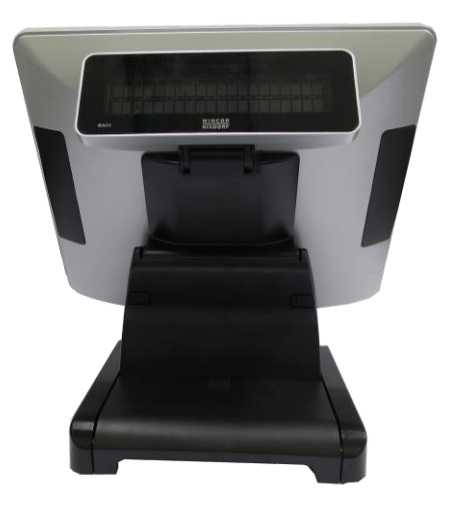

## <span id="page-16-1"></span>**BA64 on a BEETLE iPOS system**

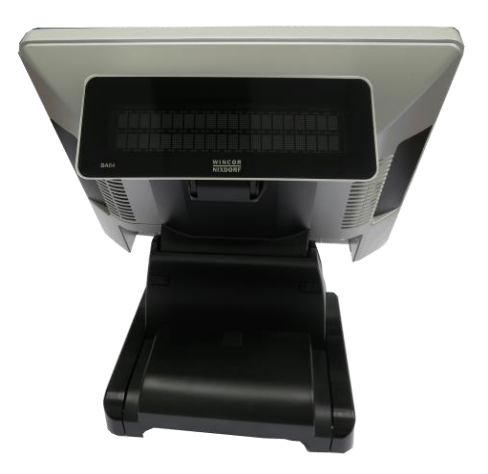

## <span id="page-17-0"></span>**Initial setup**

This chapter provides you with the information you need to prepare for the installation of the system.

## <span id="page-17-1"></span>**Unpacking and Checking the Delivery Unit**

Unpack the parts and check to see whether the delivery matches the information on the delivery note. The delivery comprises the respective screen module. Mounting adapters can be ordered separately based on the intended installation scenario. Data cables, necessary for operation, can be ordered separately. lf damage has occurred during shipping or if the package contents do not match the delivery note, immediately inform your Diebold Nixdorf sales outlet. Transport the device only in its original packaging (to protect it against impact and shock).

### <span id="page-17-2"></span>**Mounting options and connection cables**

Different mounting options and connection cables are available to install the BA64 in the various installation scenarios.

Mounting options and cables have to be purchased separately from the main unit.

The list below shows an overview of the BA64 configuration components and their detailed content.

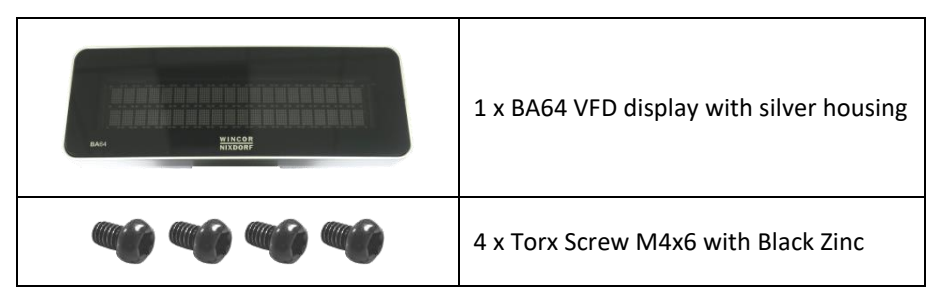

#### **BA64 VFD display with silver housing consists of:**

#### **BA64 VFD display with black housing consists of:**

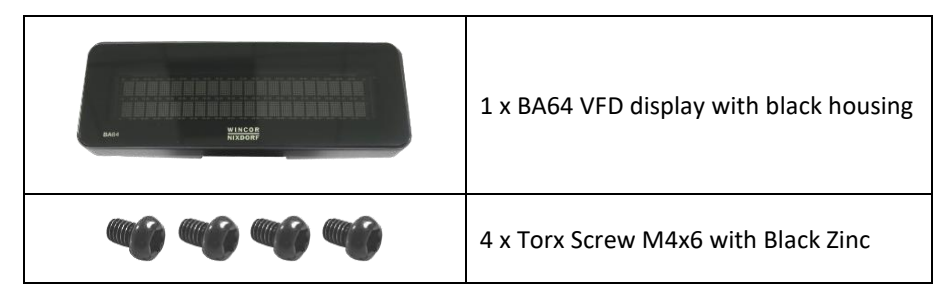

#### **BA64 LCD display with silver housing consists of:**

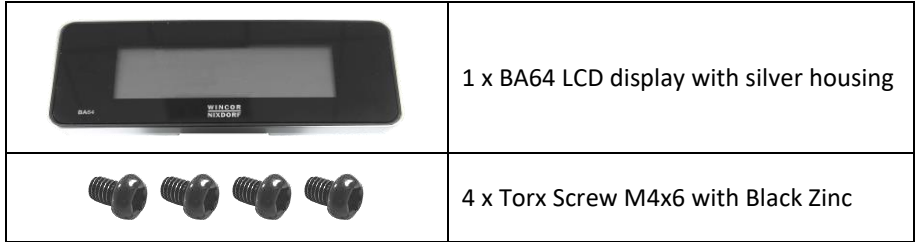

#### **BA64 LCD display with black housing consists of:**

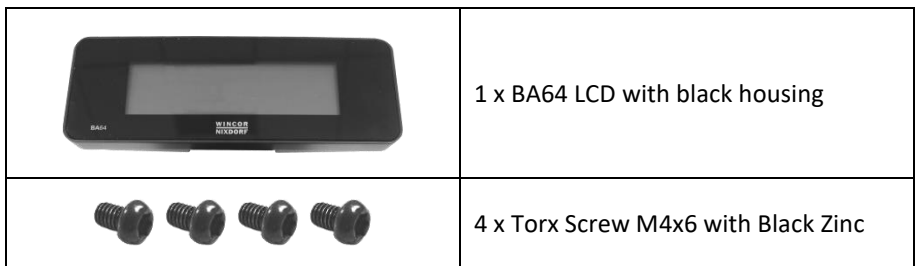

#### **Stand consists of:**

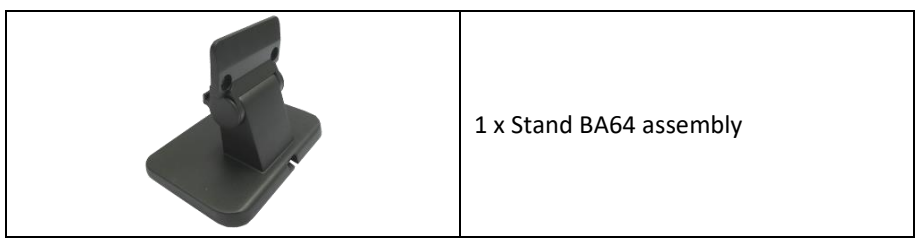

#### **Pole mount adapter consists of:**

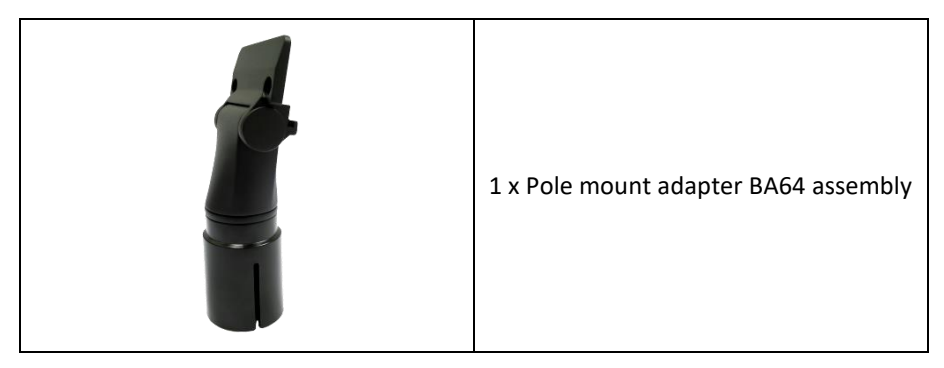

#### **BA9x dual display adapter for BA64 consists of:**

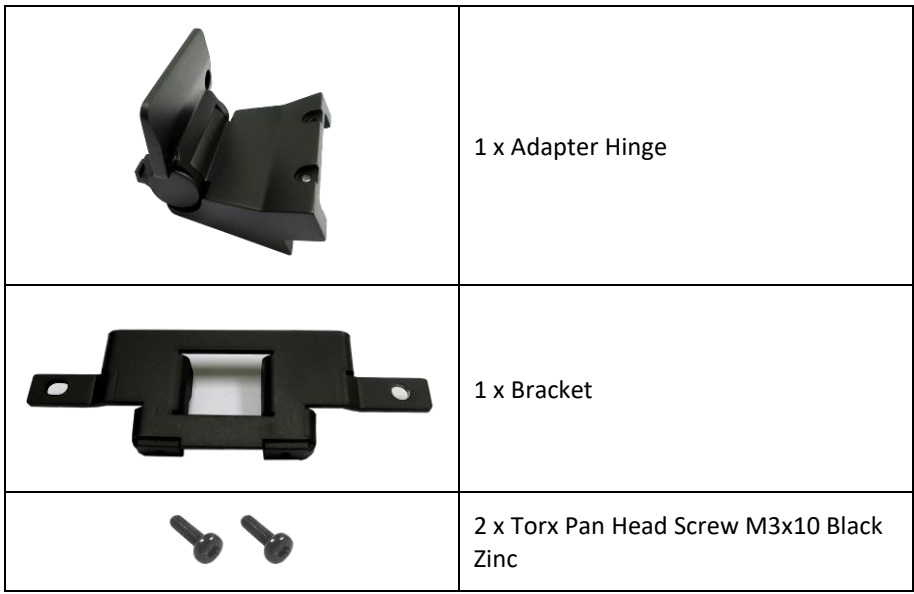

1 x Adapter Hinge 1 x Bracket 2 x Torx Pan Head Screw M3x10 Black Zinc

### **BEETLE iPOS plus dual display adapter for BA64 consists of:**

#### **Connection cables:**

You will need to use either one of these cables to connect the BA64 to the main system.

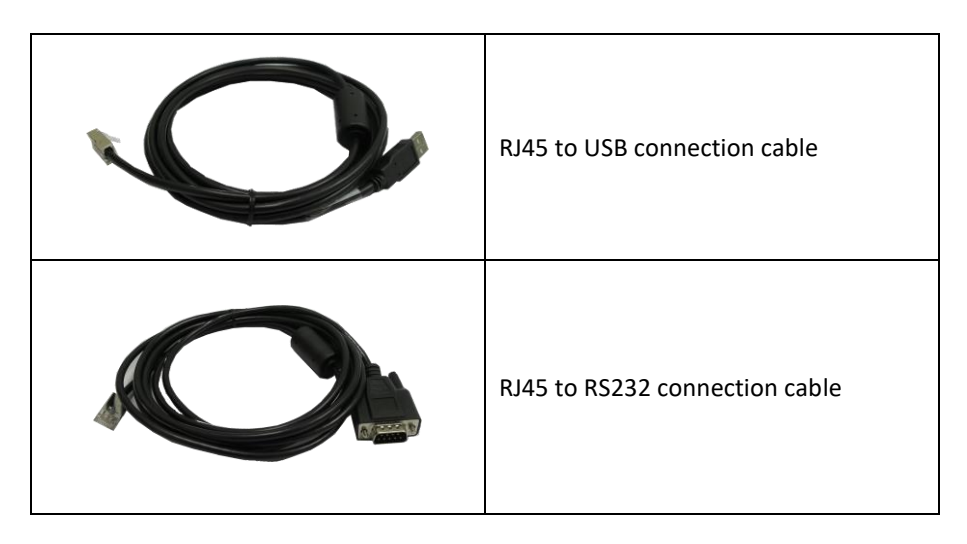

### <span id="page-21-0"></span>**BA64 Installation**

### <span id="page-21-1"></span>**lnstalling the BA64 to a stand**

You will need the following parts to install a BA64 to a stand:

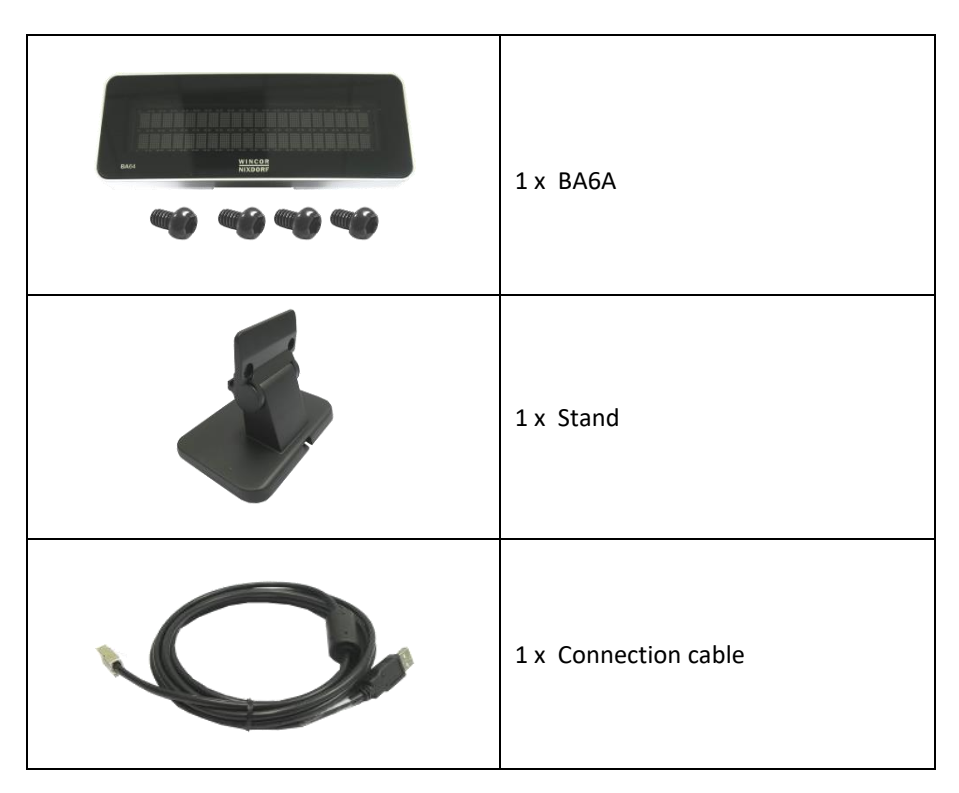

### **Steps to install**

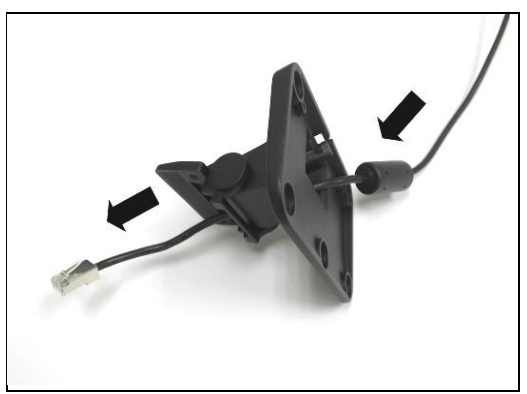

1. Thread the end of the connection cable with RJ45 through the stand.

2. Connect the RJ45 connector to BA64.

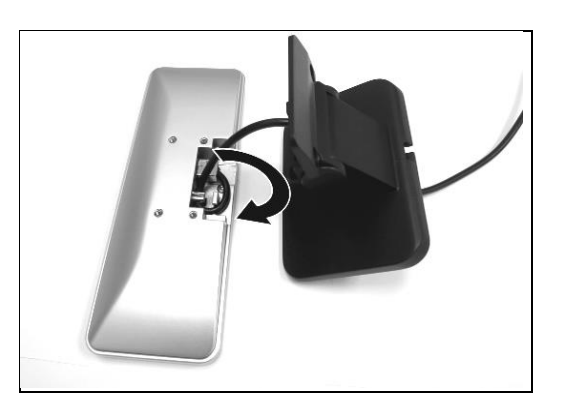

3. Secure the cable in the strain relief at the back of BA64.

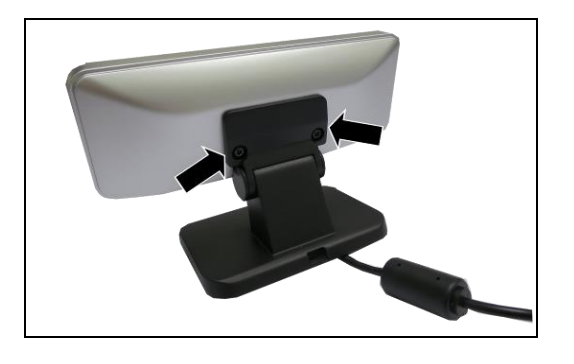

4. Secure BA64 to the stand with two M4x6 screws provided in the BA64.

5. Secure the cable in the strain relief at the base of the stand.

6. The installation is complete.

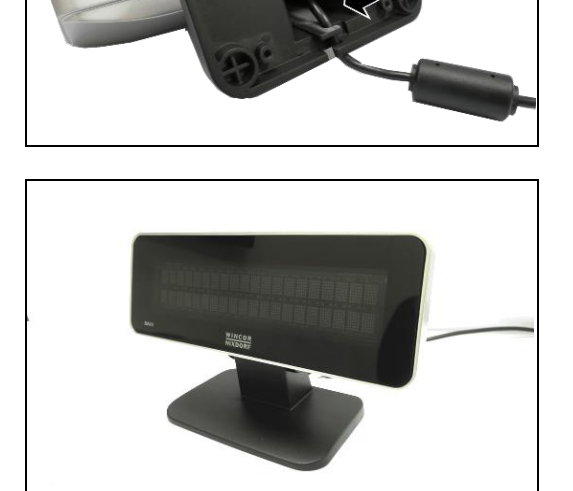

### <span id="page-24-0"></span>**lnstalling the BA64 to a pole**

You will need the following parts to install a BA64 to a pole:

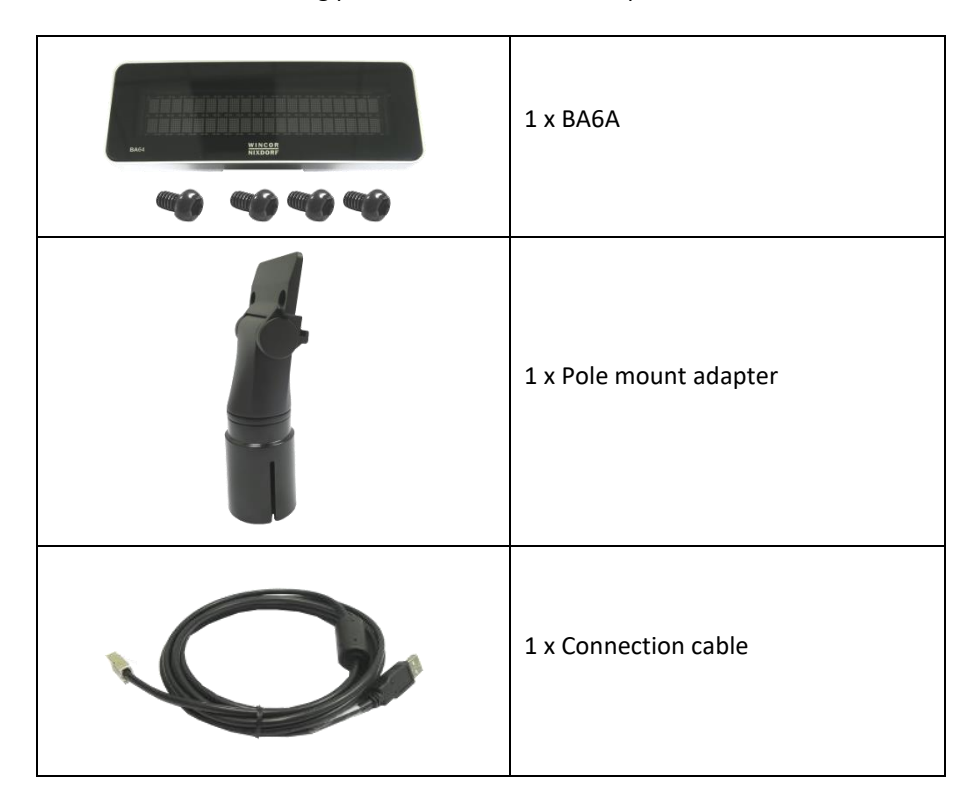

### **Steps to install**

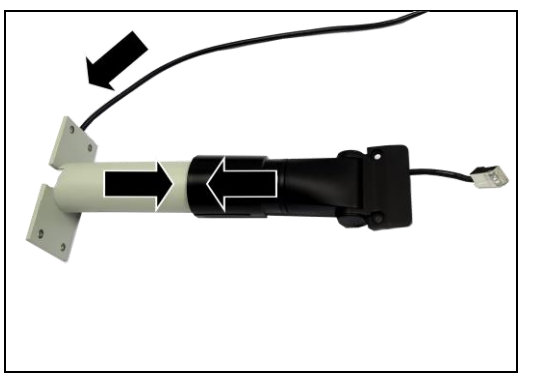

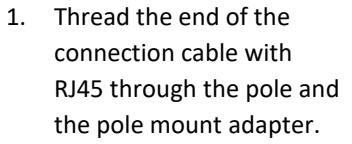

Match the pole mount adapter and the pole<sup>1</sup> together.

2. Connect the RJ45 connector to BA64.

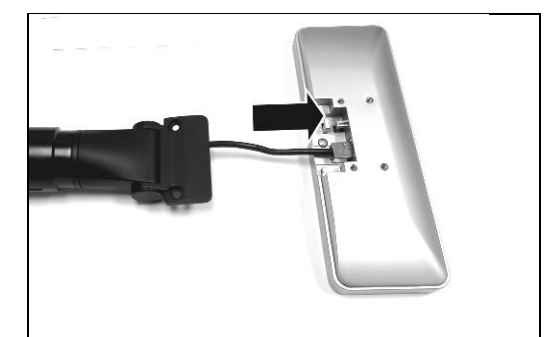

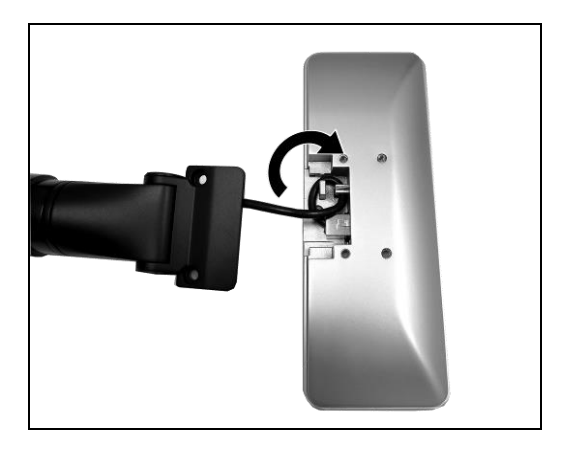

3. Secure the cable in the strain relief provided in the BA64.

 $\overline{a}$ 

 $1$  The shown pole is for reference only and not part of the product delivery

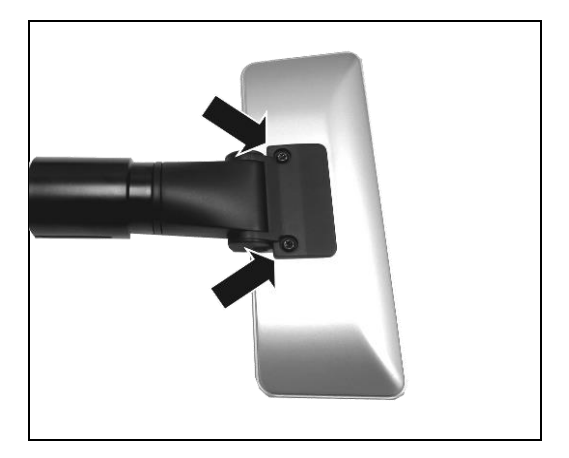

4. Secure BA64 to the pole mount adapter with two M4x6 screws provided in the BA64.

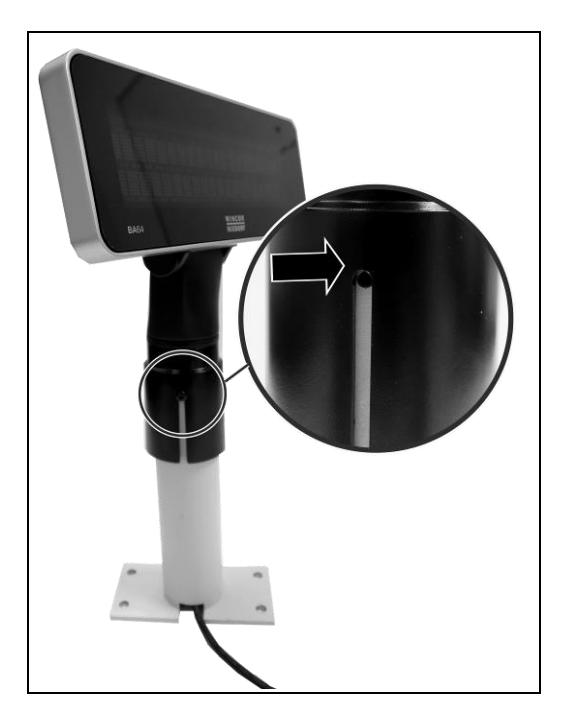

5. Locate the screw hole on the pole<sup>2</sup>.

> Use a M3 screw to secure the BA64 and pole mount adapter assembly to the pole.

The installation is complete.

 $\overline{a}$ 

<sup>&</sup>lt;sup>2</sup> The shown pole is for reference only and not part of the product delivery

### <span id="page-27-0"></span>**lnstalling BA64 on BA9x display**

You will need the following parts to install a BA64 on a BA9x display:

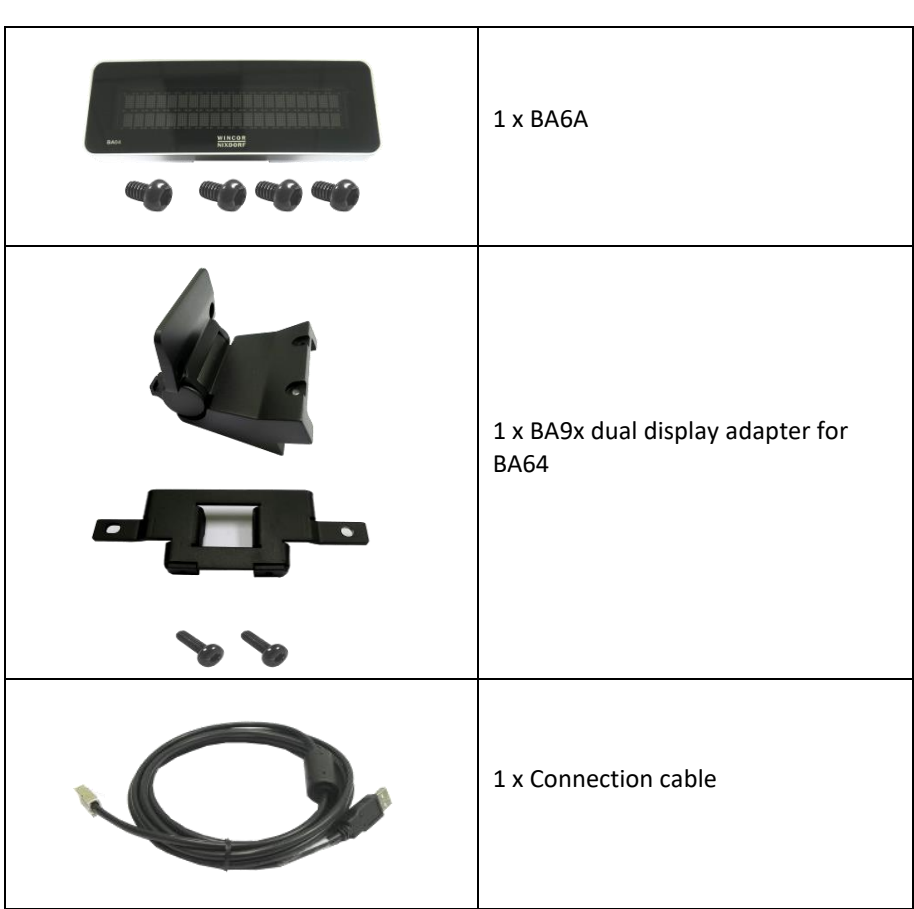

### **Steps to install**

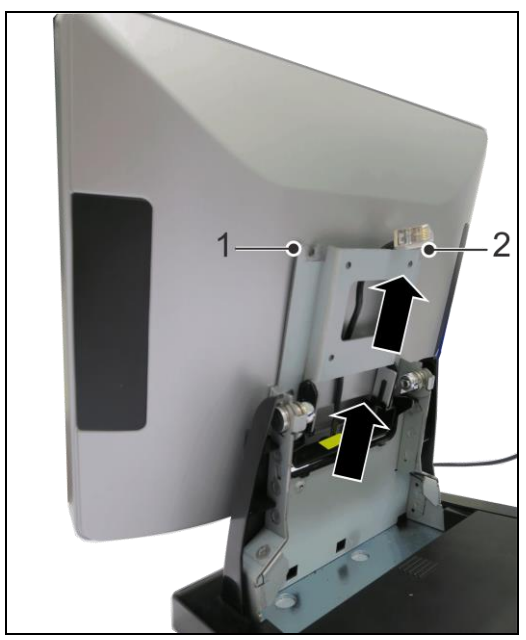

1. Remove all the covers from the stand of BA9x display and the two top screws (1) and (2) from the bracket.

> Thread the end of the connection cable with RJ45 through the stand.

- 
- 2. Slide in the bracket, fix back the two screws removed in step 1 and tighten to secure.

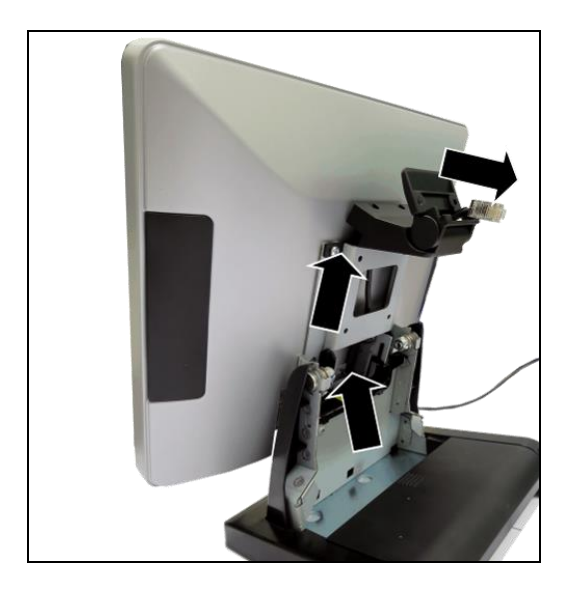

3. Thread the end of the connection cable with RJ45 through the adapter hinge.

> Connect the RJ45 connector to BA64.

4. Secure the cable in the strain relief provided in the BA64.

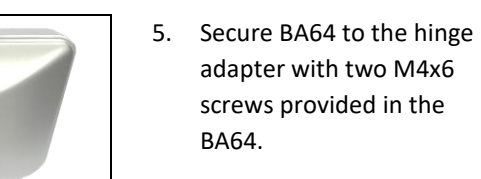

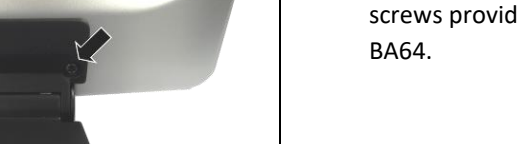

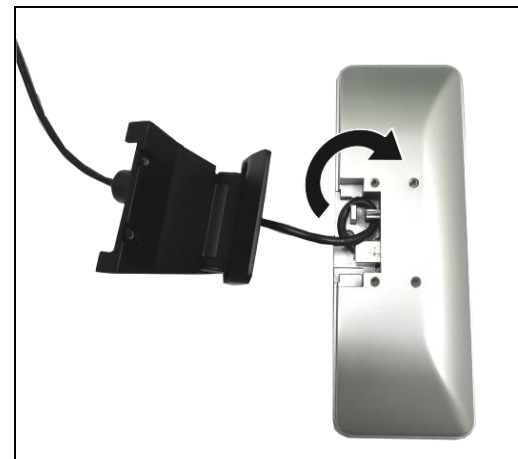

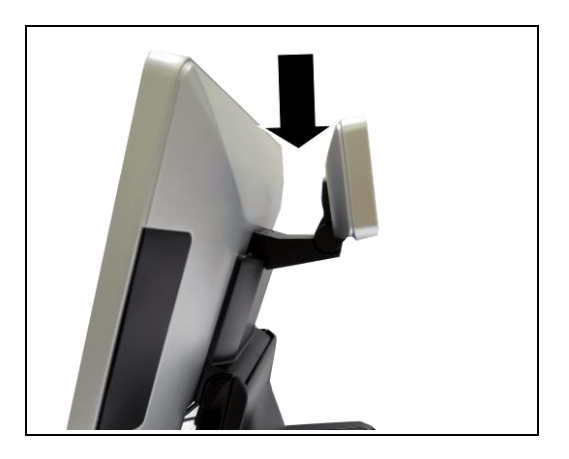

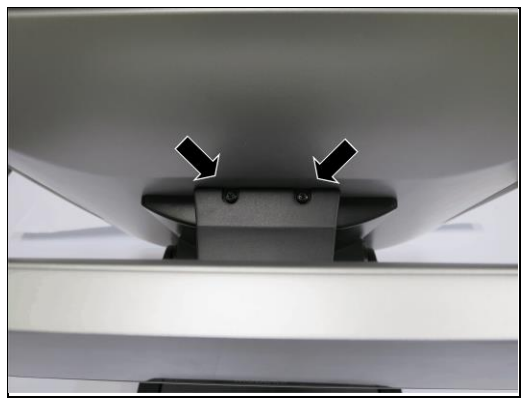

6. Place the BA64 and hinge adapter assembly on the BA9x display

7. Secure the BA64 and hinge adapter assembly to the BA9x display with two M3x10 screws provided in the adapter kit.

> The installation is complete

### <span id="page-31-0"></span>**lnstalling BA64 on BEETLE iPOS plus Advanced system**

You will need the following parts to install a BA64 on a BA9x BEETLE iPOS plus Advanced system:

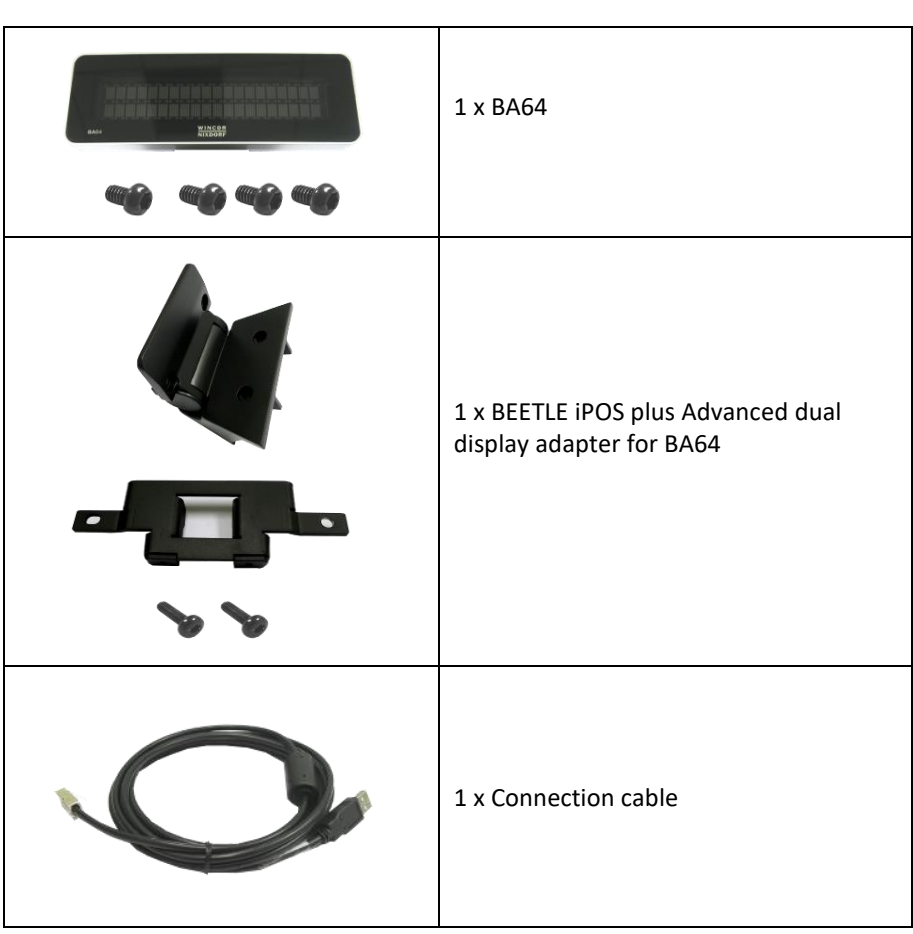

### **Steps to install**

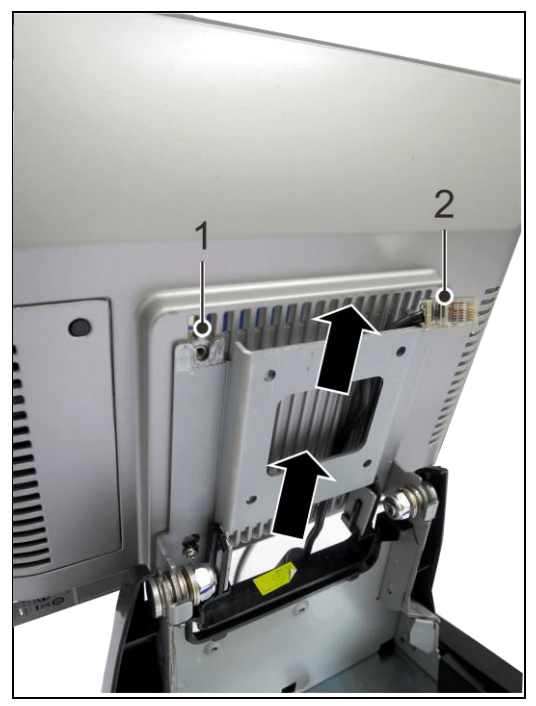

1. Remove all the covers from the stand of BEETLE iPOS plus Advanced system and the two top screws (1) and (2) from the bracket.

> Thread the end of the connection cable with RJ45 through the stand.

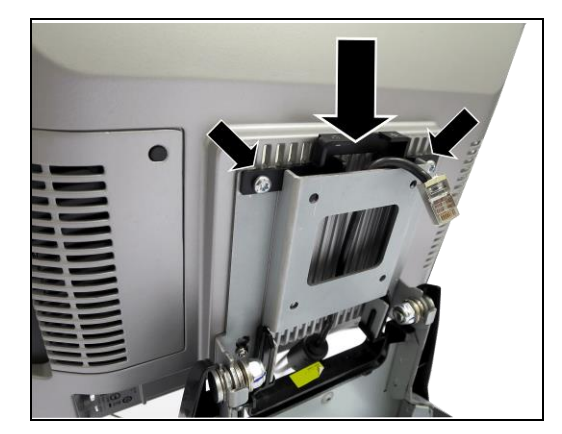

2. Slide in the bracket, fix back the two screws removed in step 1 and tighten to secure.

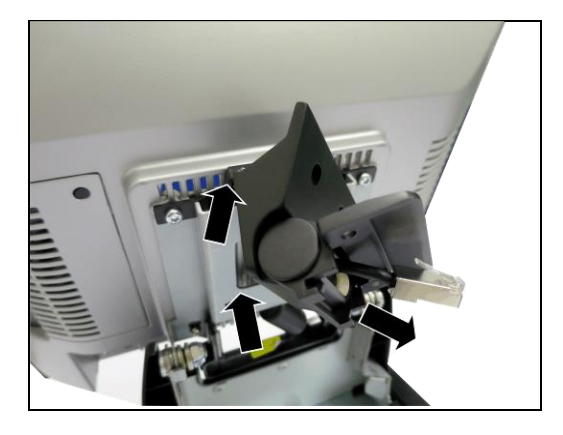

3. Thread the end of the connection cable with RJ45 through the adapter hinge.

> Connect the RJ45 connector to BA64.

4. Secure the cable in the strain relief provided in the BA64.

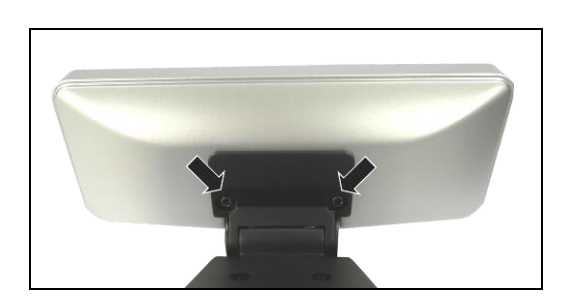

5. Secure BA64 to the hinge adapter with two M4x6 screws provided in the BA64

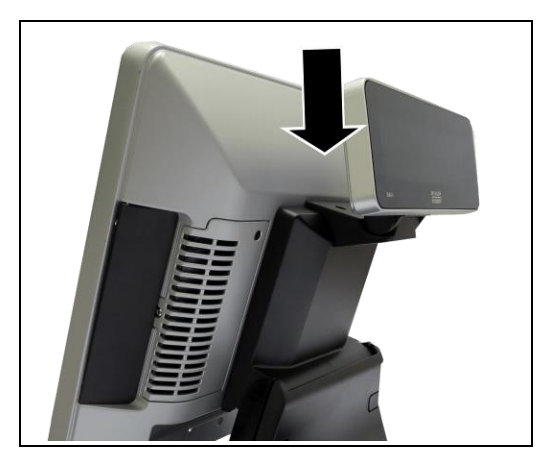

6. Place the BA64 and hinge adapter assembly on the BEETLE iPOS plus Advanced system.

7. Secure the BA64 and hinge adapter assembly to the BEETLE iPOS plus Advanced system with two M3x10 screws provided in the adapter kit.

> The installation is complete

# <span id="page-35-0"></span>**Display Characteristics**

### <span id="page-35-1"></span>**Screen Coordinates**

BA64-G is a graphical display of 240 x 64 resolution, the screen is divided into 4 rows and 30 columns to form a basic cell size of 8 pixels width and 16 pixels tall

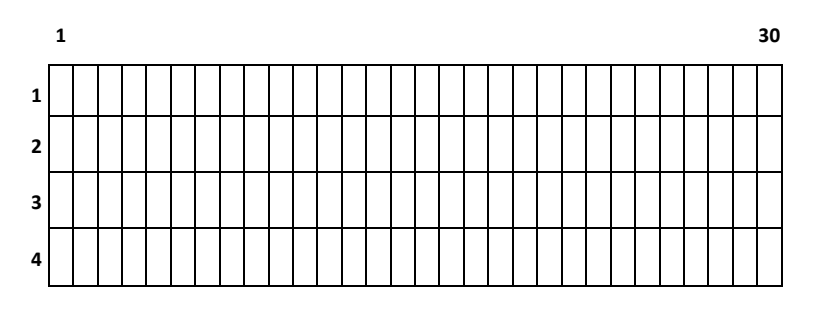

BA64-2 is a text display of 2 rows by 20 characters, each character has a resolution of 5 pixels width and 7 pixels height.

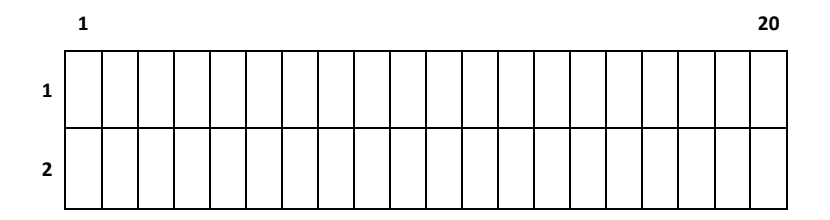

The origin of the coordinate system is at the top-right corner of the screen as shown above.
## **Cursor Behaviour**

Cursor position depends on the writing system is left-to-right or right-toleft. In left to right writing system the cursor, represented by a black vertical bar, is on the left of the basic cell. In the example below, cursor position is at row 1 column 5. As characters are displayed the cursor moves towards the right, the movement is one or two cells depending on the width of the character.

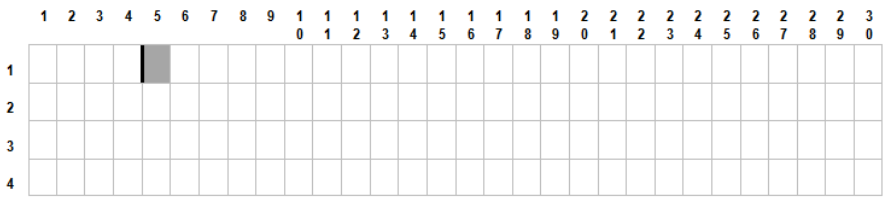

Figure 4: Cursor of a Left-to-Right writing system

And in a right-to-left writing system the cursor is on the right side of the basic cell. As characters are displayed the cursor moves towards the left, the movement is one or two cells depending on the width of the character. An example of right-to-left writing system is the Arabic characters. The origin of the screen coordinate system depends on the Character Encoding/Decoding Mode, if in ASCII, the origin is at the top-right corner and if Unicode Mode is on the top-left corner.

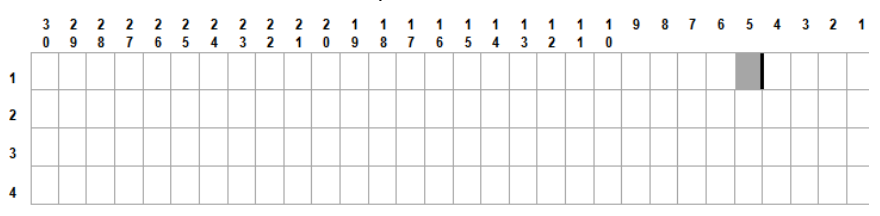

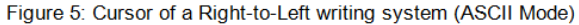

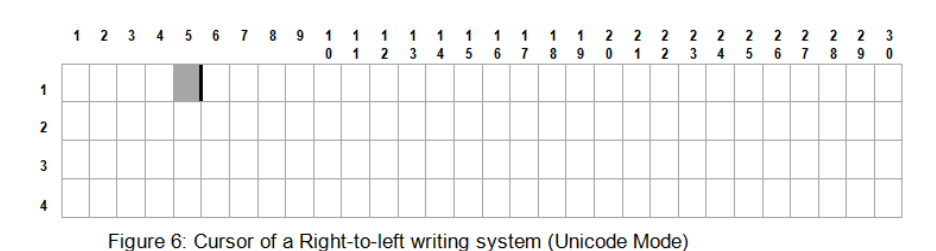

# **Display Commands**

# **Control Characters and ESC Sequences**

The table below is a summary of the Diebold Nixdorf's control characters and escape sequences supported by the BA64-2 and BA64-G.

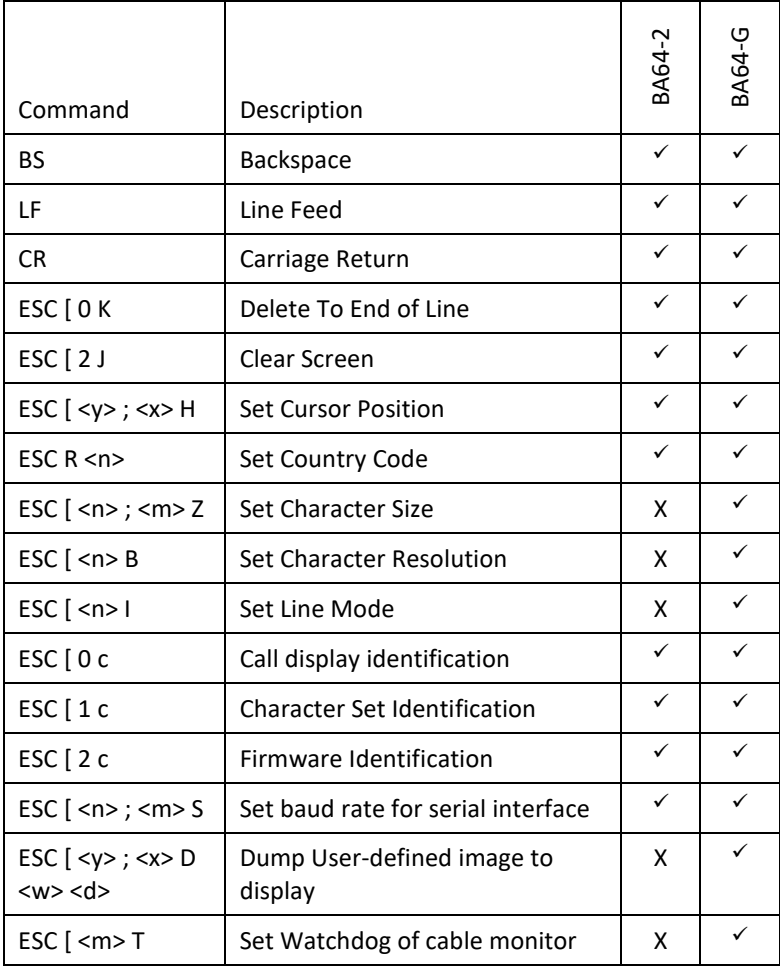

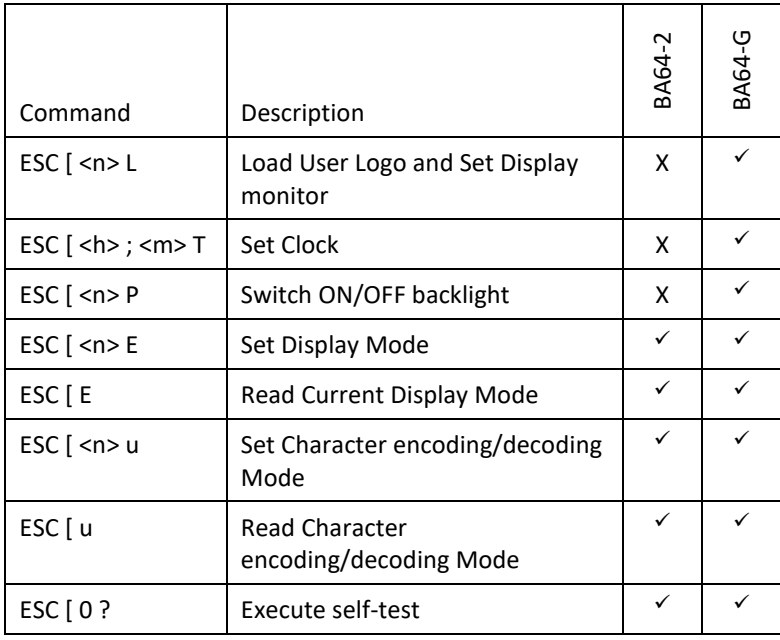

#### **Legends:**

- $\checkmark$  Supported
- X Not Supported

### **Backspace**

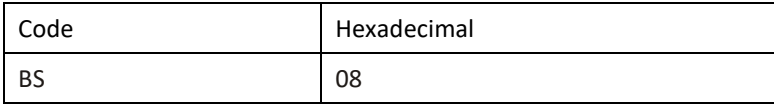

#### **Description:**

This command moves the cursor one position to the left. If there is a character in the position to which the cursor moves, it is not deleted. This command is ignored if the cursor is already at the first position of the row.

- 1. For BA64-2, the cursor remains at the same position if it reaches the first column of the row.
- 2. For BA64-G when in BA63G Compatible Mode, the behavior of this command is as follow: Move the cursor one column to the left. If cursor is currently on the column 1 and row 1 it remains at the current position, however, if cursor is currently not on row 1, move to the last column of the row above. The movement of the cursor by the backspace control character is not affected by the current Character Resolution/Size, the cursor always move the distance of one basic cell width or height.

### **Line Feed**

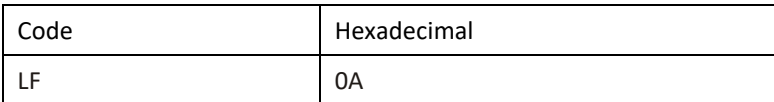

#### **Description:**

This command moves the cursor one row down; the column position of the cursor remains unchanged. If the cursor is on the last row the screen scrolls up a row and the position of the cursor remains unchanged.

#### **Notes:**

1. For BA64-G when in BA63G Compatible Mode, the behavior of this command is as follow: Increment the row number by 1 if the current Character Resolution/Size is normal height or increment by 2 if it is double height. If the new cursor position ends up on the last row (row 4) and if current Character Resolution/Size is double height, scroll up one row, the final cursor position shall be on row 3.

### **Carriage Return**

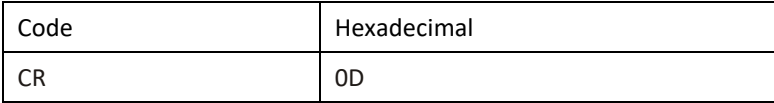

#### **Description:**

This command moves the cursor to the beginning of the row in which it is currently positioned. This command is ignored if the cursor is already at the beginning of the row.

#### **Notes:**

None

## **Delete To End of Line**

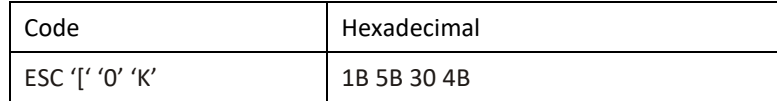

#### **Description:**

This command deletes the characters from the cursor, including the cursor position to the end of the row. The position of the cursor remains unchanged.

#### **Notes:**

1. For BA64-G when in BA63G Compatible Mode, it deletes the current row starting from the current cursor position regardless of the current settings for Character Resolution/Size or Line Mode.

### **Clear Screen**

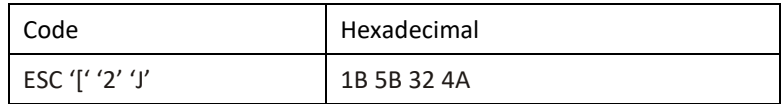

#### **Description:**

This command clears all content on the screen. The cursor position remains unchanged.

#### **Notes:**

None

### **Set Cursor Position**

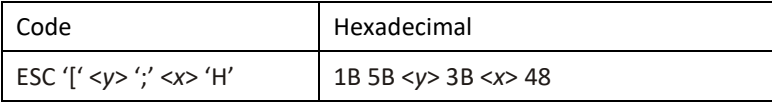

#### **Description:**

This command positions the cursor to specified basic cell position. The cursor is not visible. Parameter <y> and <x> are 1 and 2 ASCII decimal numbers respectively. If <y> or <x> is 0, it is interpreted as 1, and if they are greater than the maximum column or row it is interpreted as the maximum. If <y>, <x> and the ';' in between are omitted, the cursor is located at home position, i.e. coordinate (1, 1).

Cursor coordinate of BA64-G always refer to the basic cell regardless of the current Character Resolution/Size or Line Mode.

- 1. Default position of cursor is (1, 1).
- 2. For BA64-2, valid ranges of value are 1 to 2 for *<y>* and 1 to 20 for *<x>*.
- 3. For BA64-G when in BA63G Compatible Mode, the behavior of this command is as follow: If Line Mode is 1 (2-line mode), meaning 2-line mode, the physical row number is calculated using the equation, row  $= v * 2 - 1$ . Therefore in 2-line mode, cursor position is row 1 if  $\langle v \rangle$  is 1, and is row 3 if  $<$ y $>$  is 2.

## **Set Country Code**

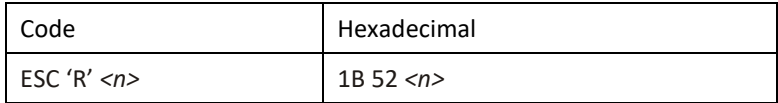

where <n> is a hexadecimal byte value that represents the country code. The supported country codes are listed below:

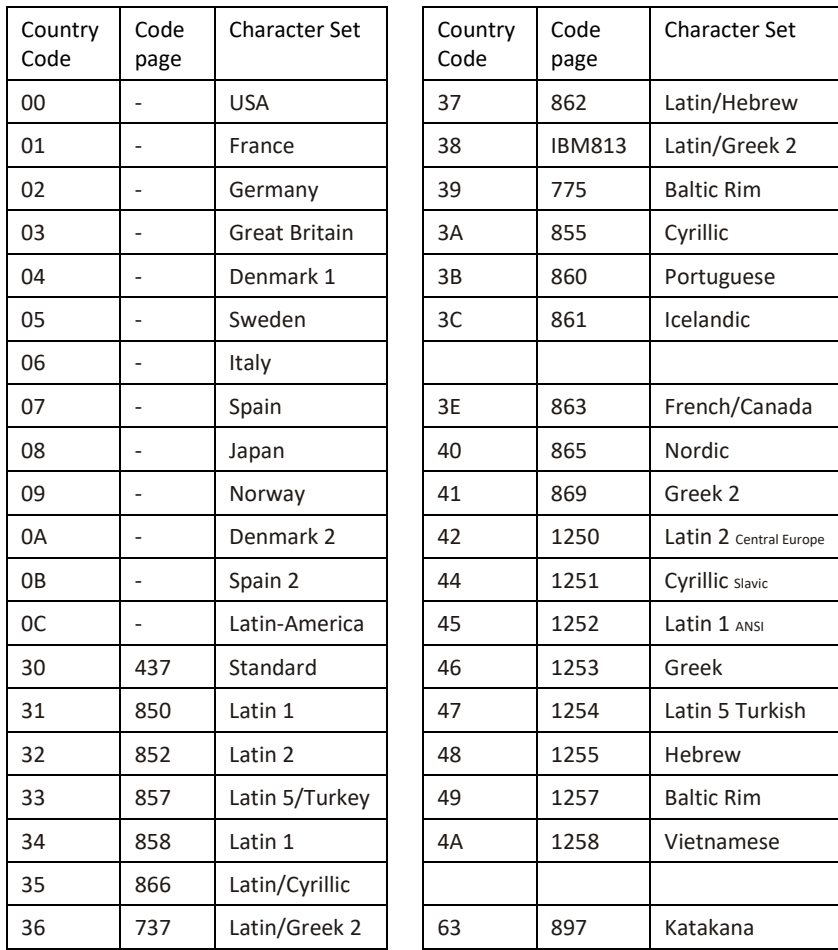

The following country codes are applicable to BA64-G only.

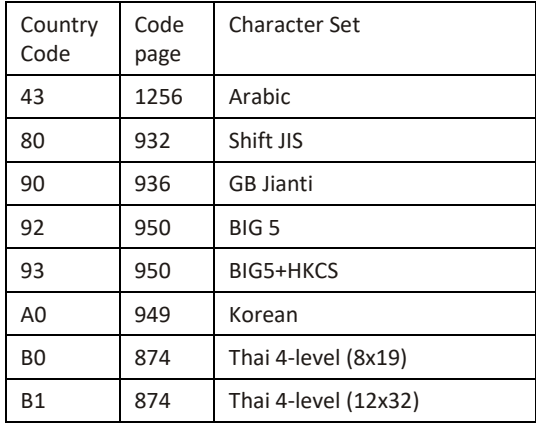

#### **Description:**

This command set the specific character set for the respective country code defined by parameter <*n>* as shown above.

- 1. *<n>* is a hexadecimal byte.
- 2. The default is USA character set (*n = 0*)
- 3. This command is not supported in UTF-8 and UTF-16 modes.

## **Select Character Size**

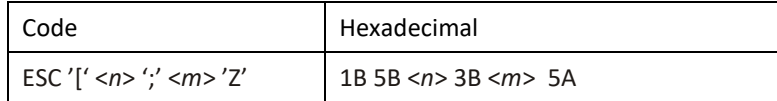

#### **Description:**

This command selects the size of character. After sending this command, all subsequent characters sent will be displayed in the selected width and height. The parameter *<n>* and *<m>* are one ASCII decimal number each and are used to specify the width and height of characters respectively. Currently, the valid values of *<n>* and *<m>* are:

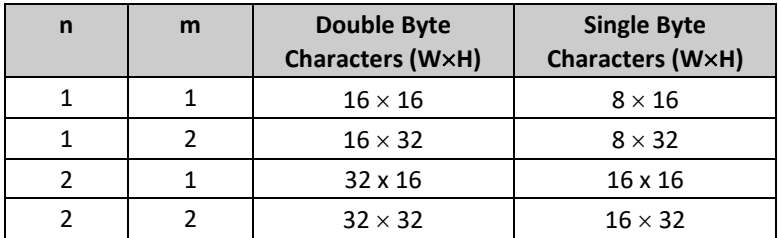

The width of single byte character is half of the width of double byte character. When displaying double height character, a line feed command moves the cursor 2 lines down instead of 1 line. In this case, if the movement positions the cursor out of the screen, the screen scrolls the whole screen 2 lines up and with the cursor remaining at the same location.

- 1. Applicable to BA64-G only.
- 2. The default value of both *<n>* and *<m>* are 1.

## **Select Character Resolution**

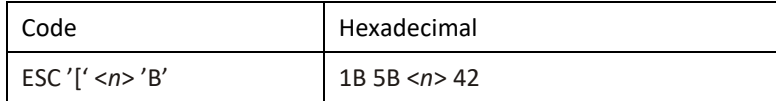

#### **Description:**

This command selects the resolution of character. After sending this command, all characters sent will be displayed in the selected resolution. The parameter n is one ASCII decimal number and is used to specify the width and height of a character in terms of pixel. The valid values of n are:

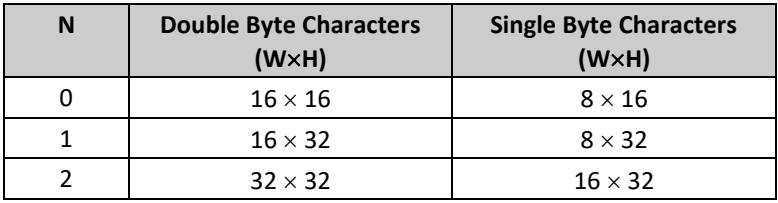

The width of single byte character is half of the width of double byte character. When displaying double height character (i.e. n=1 or 2), a line feed command moves the cursor 2 lines down instead of 1 line. In this case, if the movement positions the cursor out of the screen, the device scrolls the whole screen 2 lines up and with the cursor remaining at the same location.

- 1. Applicable to BA64-G only.
- 2. When in BA63G Compatible Mode, the displayable characters following this command will be displayed from the current cursor position at the specified character resolution. And a line feed control character moves the cursor down by two rows if selected Character Resolution is double-height.
- 3. The default value of *<n>* is 0.

### **Dump User Defined Picture to Screen**

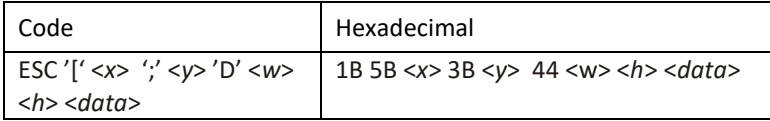

where:

*<y>* & *<x>* are ASCII coded decimal for the coordinates of the origin of the image.

*<w>* is a byte value for the width of the image in byte (group of 8 pixels)

*<h>* is a byte value for the height of the image in pixel.

#### **Description:**

This command dumps a user supplied image onto the display screen. The screen is organized into 64-pixel lines (y-axis) each lines has 30 bytes where the 8 bits of each byte is mapped to a pixel, the leftmost pixel is the most significant bit of the byte. The bytes in the *<data>* block are arranged sequentially by rows starting with from the upper left corner of the image.

Below is a graphical representation of the screen where the values each box is the coordinate of a group of 8 pixels mapped horizontally. The valid range of *<x>* is 1 to 30, and *<y>* is 1 to 64.

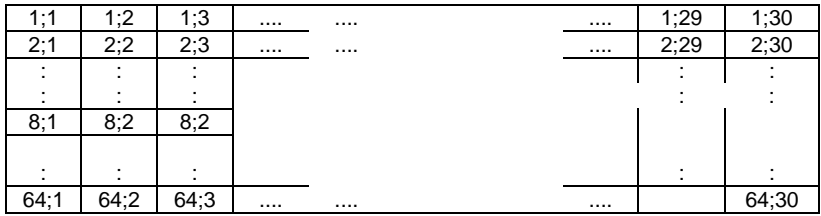

Each byte in the y-coordinate consists of 8 bits each representing a pixel and oriented vertically where the LSB is mapped to the top of the group of 8 pixels.

- 1. The height of the image must be a multiple of 8 pixels.
- 2. Applicable to BA64-G only.

## **Set Clock**

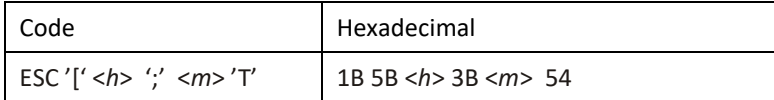

#### **Description:**

This command is used to initialize the clock. Parameter *<h>* and *<m>* are one or two ASCII code decimal number Once this command is executed, the screen will display current time which is updated every one minute. It will also display a picture of the WN BEETLE with a pair of eyes that move every one second. This will continue until any command or character is sent to the display.

- 1. The clock will keep the time until the next set clock command or system power down.
- 2. Applicable to BA64-G only.

## **Set Watch Dog of Cable Monitor**

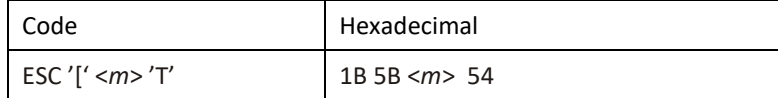

#### **Description:**

This command defines time period of cable monitor. There is a cable monitor that monitors the signal on the RS-232 and USB line. If nothing appears on the cable for certain duration, the monitor will turn on the clock automatically. Cable monitor can be disabled by setting mm to 0.

#### **Notes:**

- 1. The default value of *<m>* is 0.
- 2. Applicable to BA64-G only.

### **Load User Logo and Set Display Monitor**

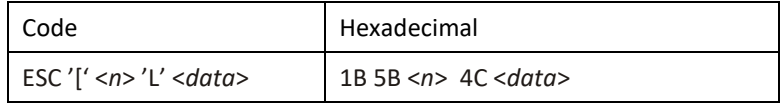

#### **Description:**

This command loads a user defined logo that is to be displayed on the screen. The bitmap bytes of the logo must follow immediately after the command. The number of bytes must 240 (width in pixel) by 8 (height in byte) which fill the whole screen. The most significant bit of a data byte represents the left pixel. The bitmap data are sent from left to right, line by line. The user defined logo will be displayed automatically after the cable idle for a certain period, parameter <n> specifies this period in minute. It will not appear if *<n>* is set to 0.

If the time periods of display clock and display user logo are the same, clock will never be displayed.

- 1. The default value of *n* is 0.
- 2. Applicable to BA64-G only.

## **Turn Display On And Off**

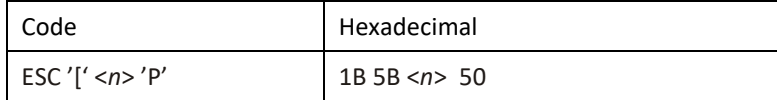

where

n = 0 means OFF *(default)*

= 1 means ON

#### **Description:**

This command turns off or on the display illumination. When the display is turned on, the device will turn on the illumination automatically whenever it receives command or character from the communication cable.

- 1. The default status of display is on  $(n = 1)$ .
- 2. Applicable to BA64-G only.

### **Select Line Mode**

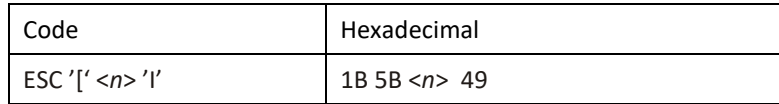

#### **Description:**

This command selects the cursor positioning as either 4-line mode or 2 line mode. <*n>* is a ASCII coded decimal number where,

- $n = 0$  means 4-line mode.
	- = 1 means 2-line mode

- 1. Applicable to BA64-G only.
- 2. The default value of n is 0.
- 3. When in BA63G Compatible Mode, set Line Mode only affect the Set Cursor Position command, please read Set Cursor Position command for the details. Note, however, that the screen area of the BA64-G is still divided into 4 rows regardless of the Line Mode.

## **Display Identification**

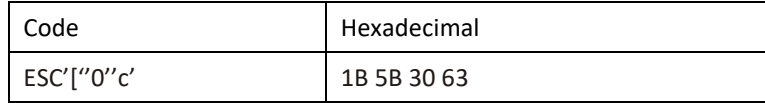

#### **Description:**

This command returns the display characteristics.

Response:

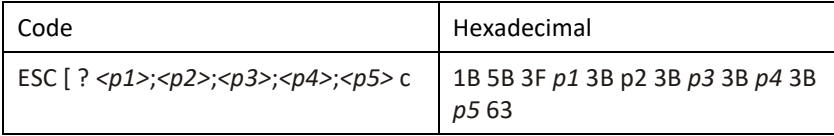

where:

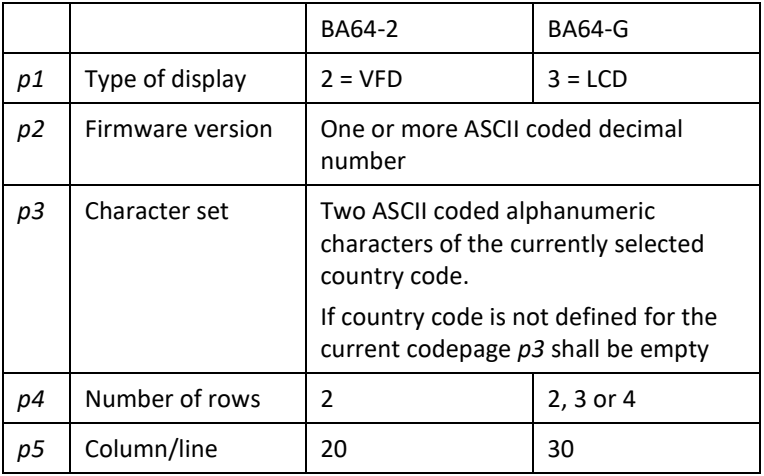

#### **Notes:**

- 1. This command is not supported in USB mode.
- 2. For BA64-2, when Compatibility Mode is set to "3", the response is as follow

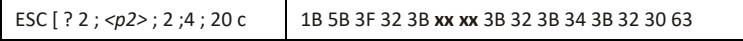

where, *<p2>* is two ASCII numeric character representing the major version of the firmware

## **Character Set Identification**

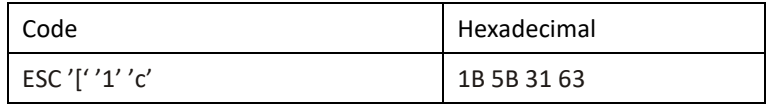

#### **Description:**

This command returns the country code of the external character sets currently installed.

Response:

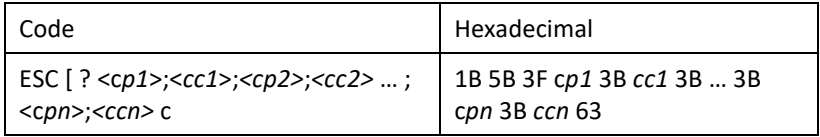

Where *cp1*, *cp2*, … and *cc1*, *cc2*, … are the code pages and country codes respectively.

#### **Notes:**

1. This command is not supported in USB mode.

### **Firmware Identification**

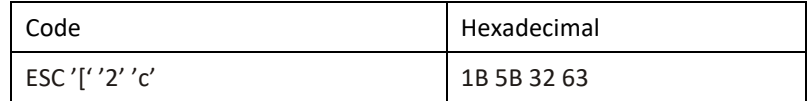

#### **Description:**

This command returns the boot and main firmware versions numbers.

Response:

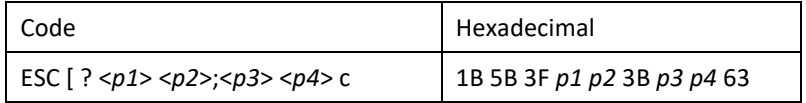

Where,

*p1*, *p2* are the boot firmware version and subversion number.

*p3*, *p4* are the main firmware version and subversion number.

#### **Notes:**

1. This command is not supported in USB mode.

## **Set Compatibility Mode**

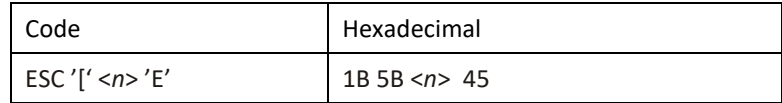

*n* is a ASCII coded decimal number defined as follow:

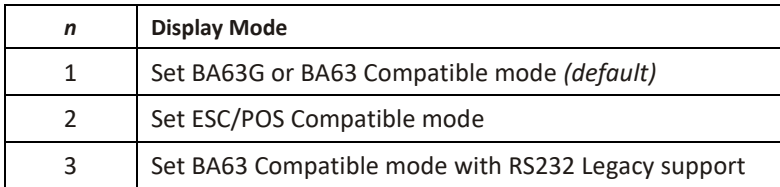

#### **Description:**

This command is to switch to the selected compatible mode. Sending this command will change the setting and save to flash (non-volatile).

#### **Notes:**

1. Compatibility Mode *<n>* = 3 is only applicable for BA64-2 that is operating in RS232 mode

## **Read Current Compatibility Mode**

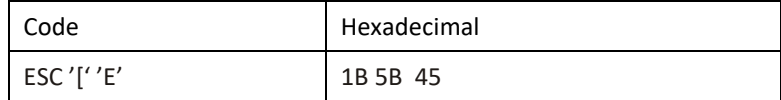

#### **Description:**

This command returns the current compatibility mode. The response format is as shown below.

Response:

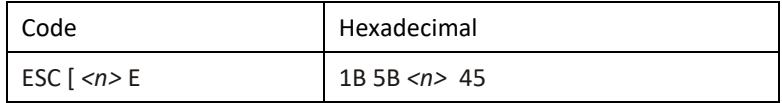

*n* is a ASCII coded decimal number.

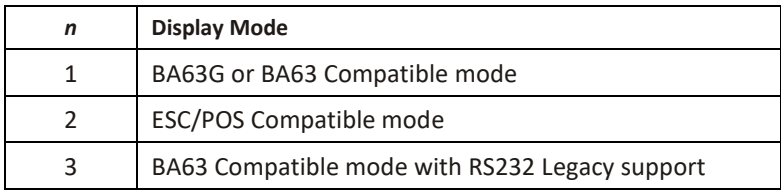

#### **Notes:**

3. This command is not supported in USB mode.

## **Set baud rate for serial port**

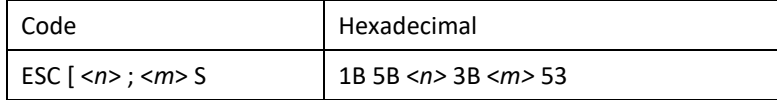

#### **Description:**

This command is applicable to RS232C interface only.

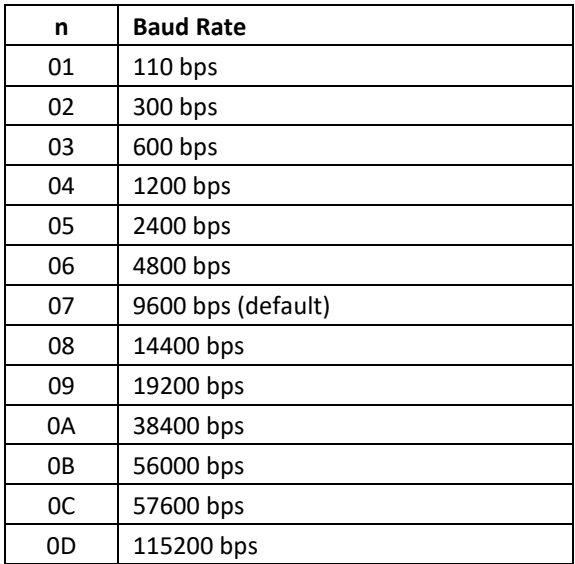

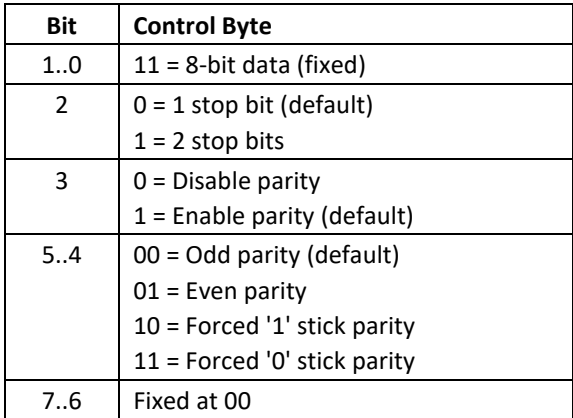

#### **Notes:**

1. This command is not applicable in Unicode mode, use the alternate command.

## **Set baud rate for serial port (alternate command) new**

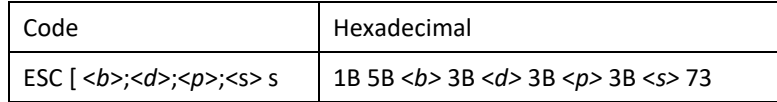

#### **Description:**

This is an alternate command to set the serial communication settings. The parameters are ASCII coded decimal values or alphabetical character.

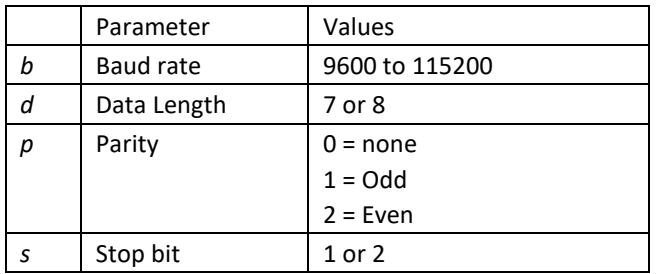

#### **Notes:**

1. This command is not applicable in USB mode.

## **Set Character Encode/Decode Mode**

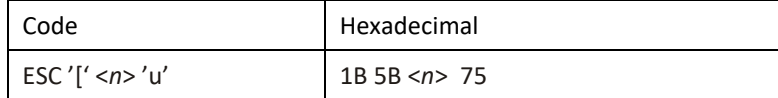

*n* is a ASCII coded decimal number defined as follow:

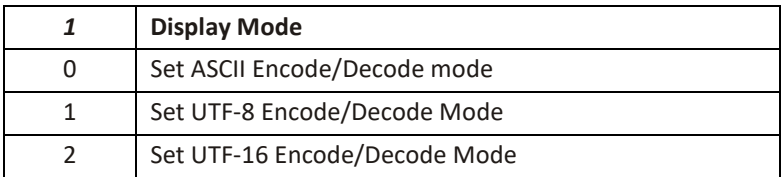

#### **Description:**

An encode/decode mode change reset the display

## **Read Character Encode/Decode Mode**

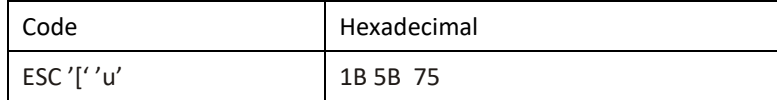

#### **Description:**

This command returns the current compatibility mode. The response format is as shown below.

Response:

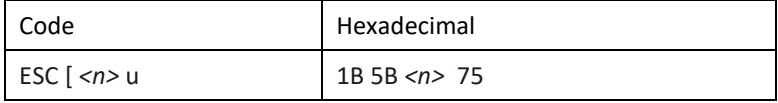

*n* is a ASCII coded decimal number.

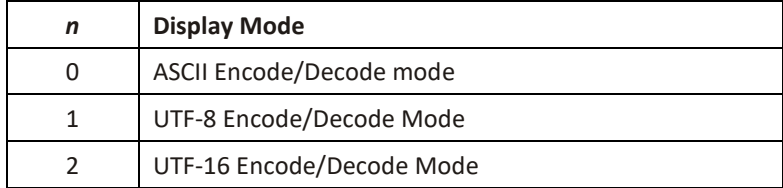

#### **Notes:**

1. This command is not supported in USB mode.

### **Start Self-test**

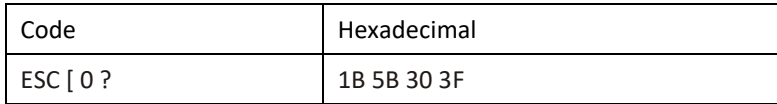

#### **Description:**

Start self-test in an endless loop. The self-test stops and return to normal operation when the device received any data.

### **Restore Configuration Data to Factory Default**

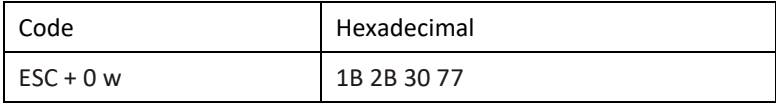

#### **Description:**

This command restores the configuration command to factory default.

## **Notes:**

None

# **ESC/POS Command**

The BA64-2 and BA64-G respectively supports a reduced command set of the ESC/POS command supported by EPSON's DM-D110 and DM-D500.

Please refer to EPSON Application Programming Guide for detail description of the commands.

### **Supported Commands**

The table below list the supported commands.

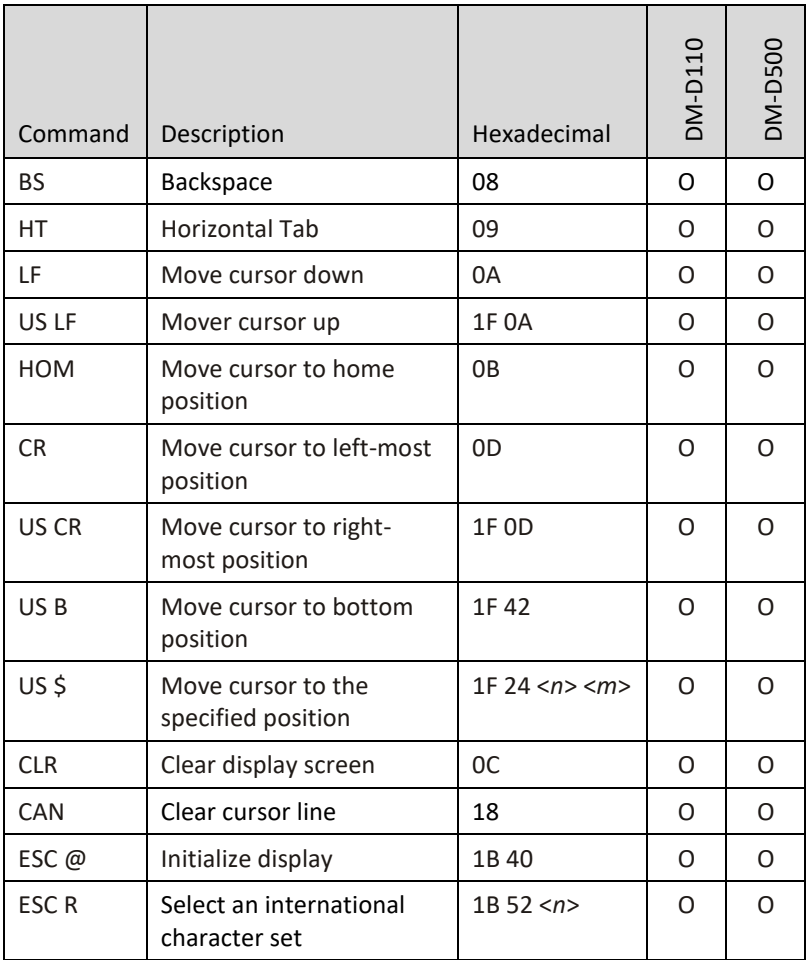

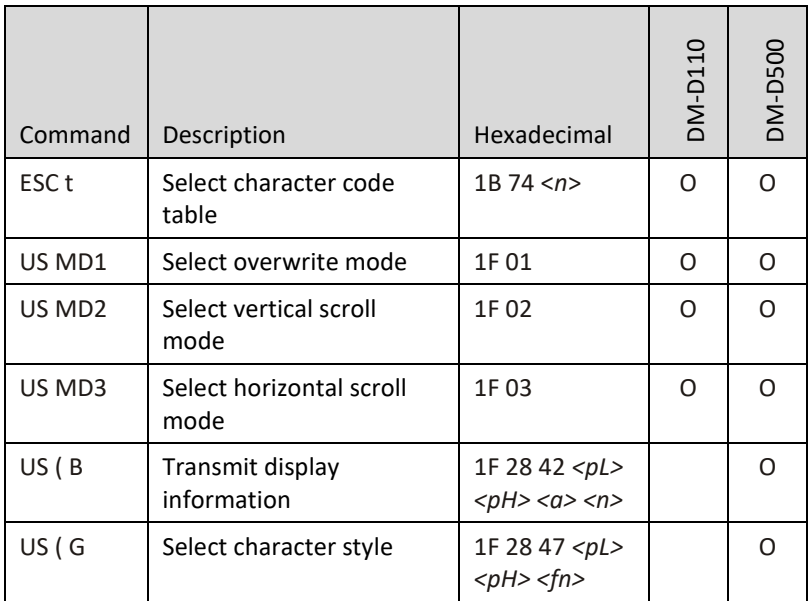

## **Unsupported Commands**

The following table list the commands not supported by BA64-2 and BA64- G. These unsupported commands are parsed and discarded.

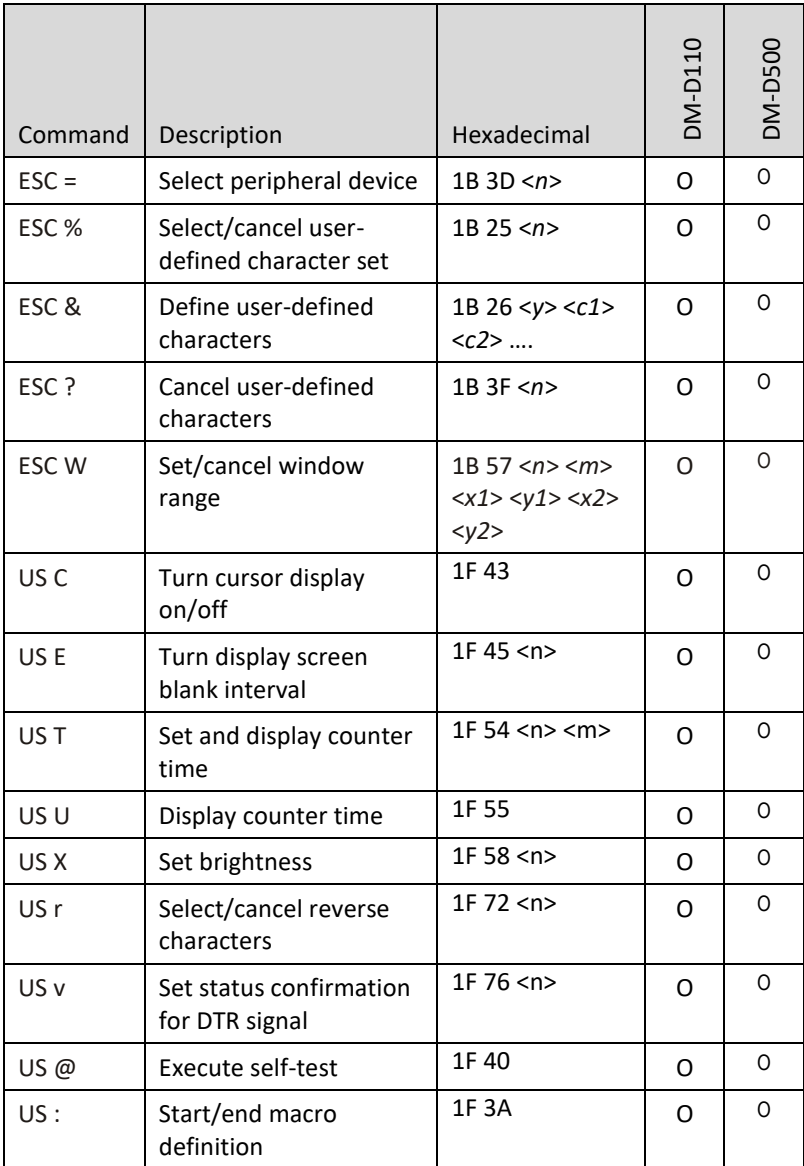

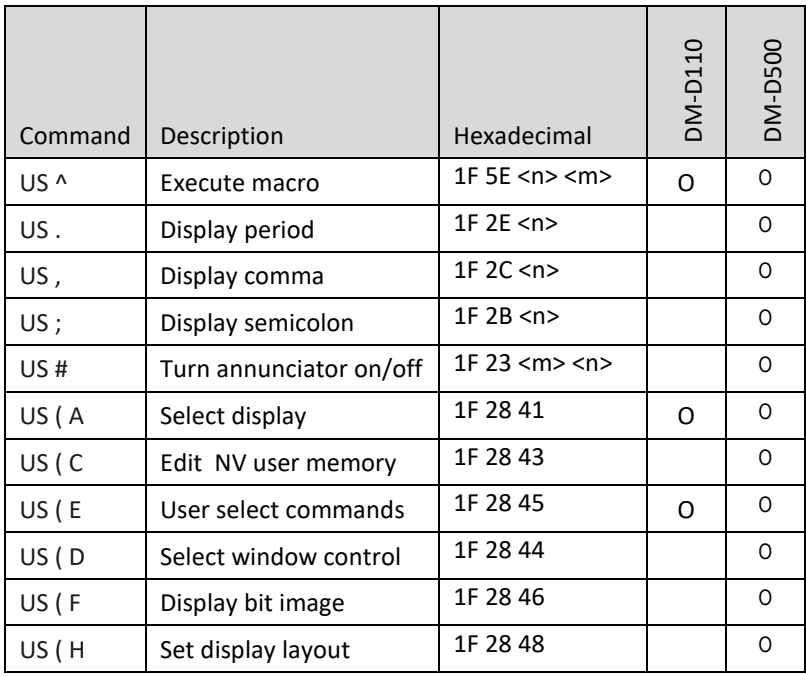

### **USB Command**

The chapter describes the USB command format and the commands that BA64 supports.

### **Command Format**

#### Command

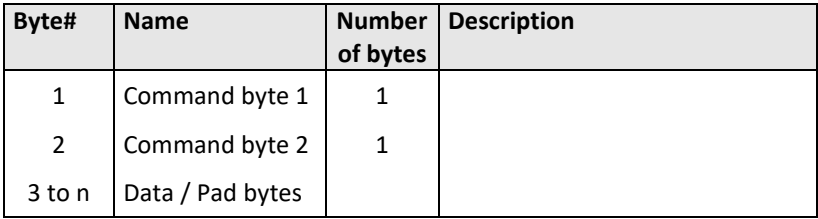

#### Response

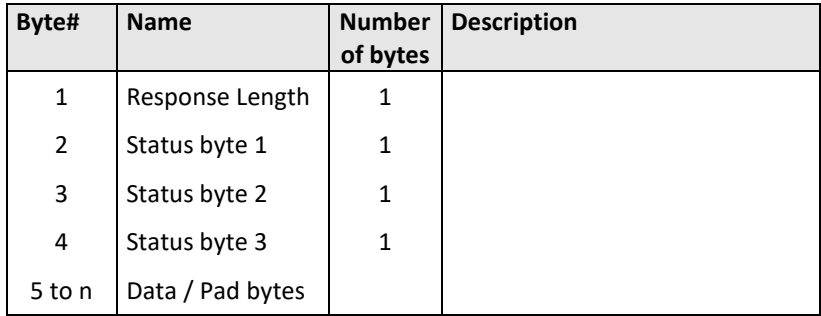

### **Write Data**

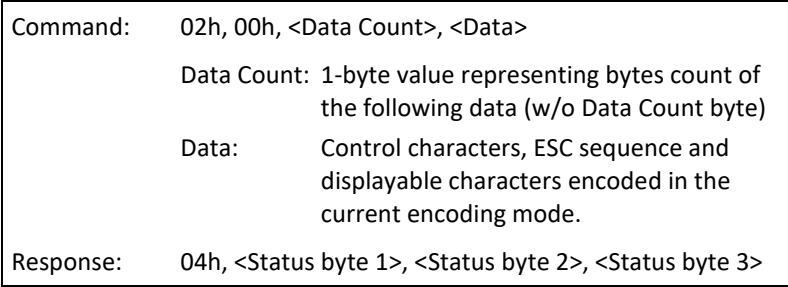

#### **Description:**

Data can be Escape sequences, control characters or data to be displayed. Data can be broken up and send in several frames. Maximum report length is 32 bytes.

### **Request Status**

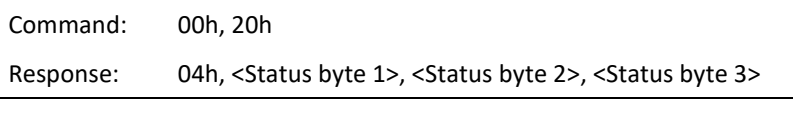

#### **Description:**

This command returns is status the display.

### **Reset**

Command: 00h, 40h Response: none

#### **Description:**

This command cause software reset of the device.

### **Read Display Identification**

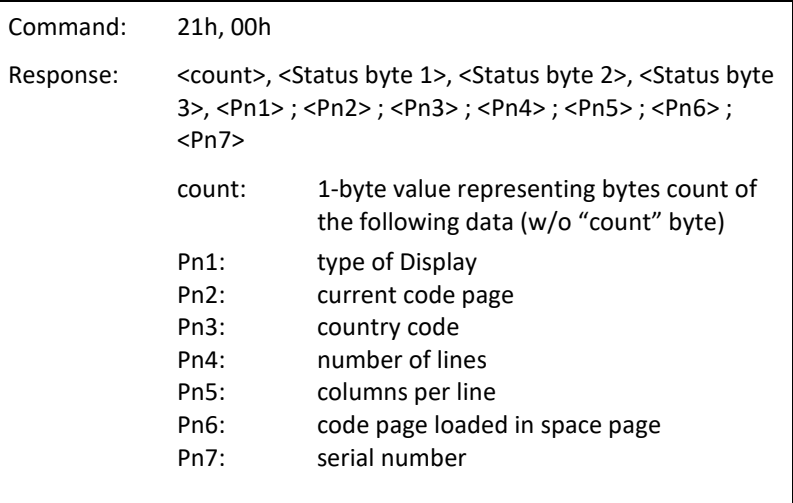

Pn1 to Pn7 are string encoded in the current encoding mode, either in ASCII, UTF-8 or UTF-16.

#### **Description:**

This command is used to get display identification from the device.

### **Read Character Set Identification**

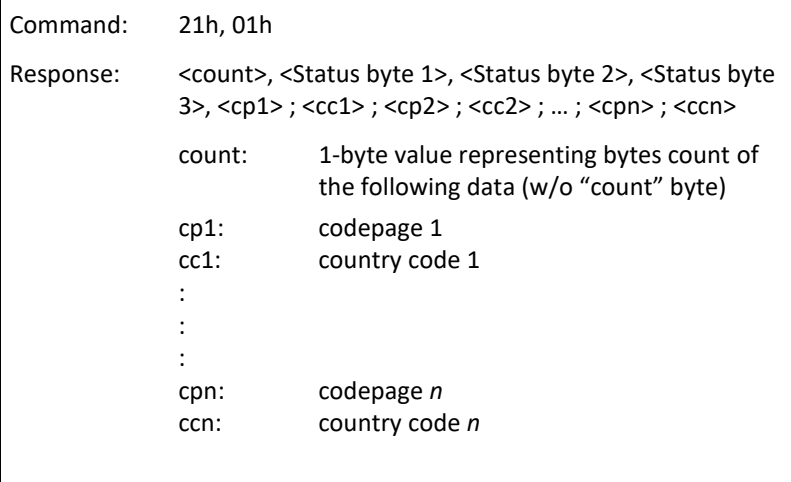

cp1 .. cpn: code page 1 to n are 4-digit string encoded in the current encoding mode.

cc1 .. ccn: country code 1 to n are 2-digit string encoded in the current encoding mode.

#### **Description:**

This command returns the currently loaded codepages and the corresponding country codes.

## **Read Firmware Identification**

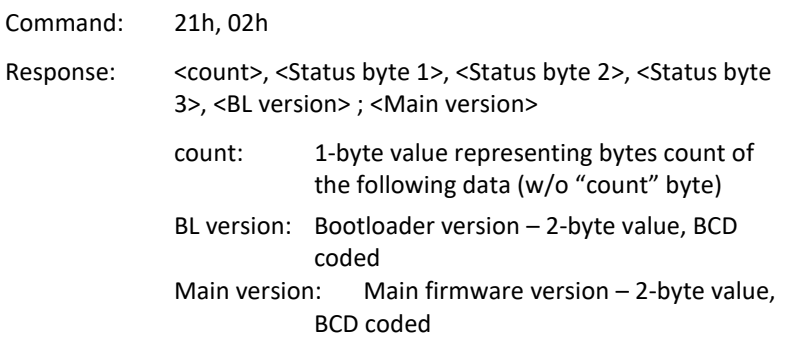

#### **Description:**

This command returns the bootloader and main firmware version numbers.
## **Read Display Compatibility Mode**

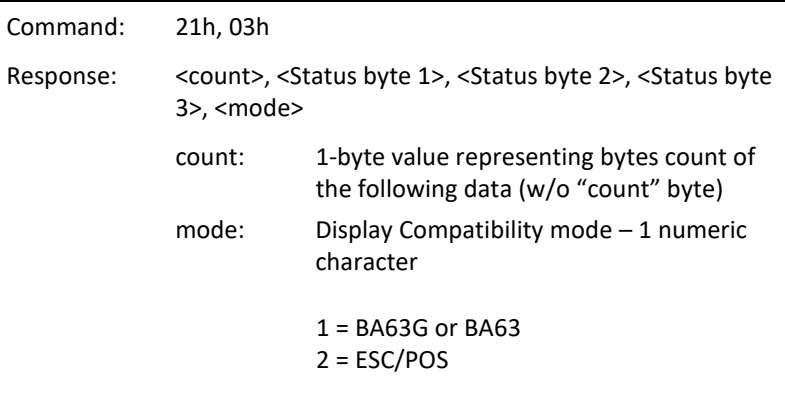

#### **Description:**

This command returns the current Compatibility mode setting.

### **Read Character Encode/Decode**

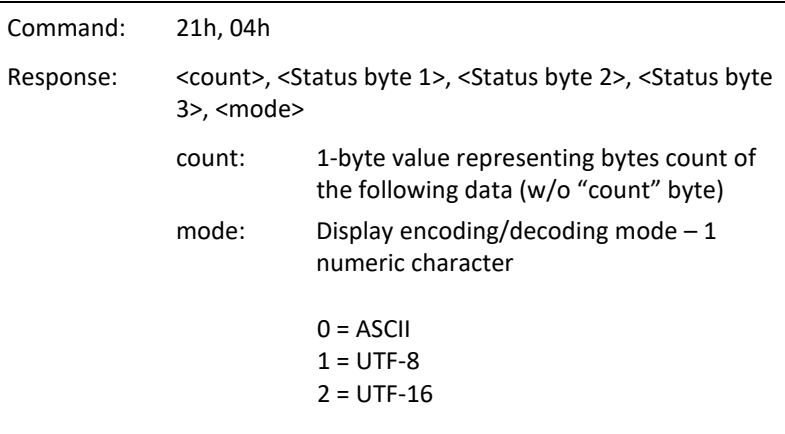

#### **Description:**

This command returns the current encoding/decoding mode.

### **Request Self-Test**

Command: 00h, 10h Response: 04h, "Status byte 1", "Status byte 2", "Status byte 3"

Description:

This command starts a self-test of the display. The response will be sent at the end of the test.

#### **Restore Factory Default**

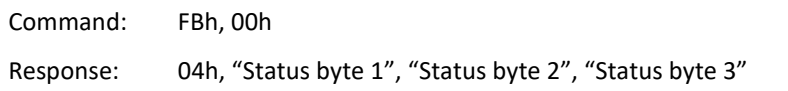

### **Status Bytes Definitions**

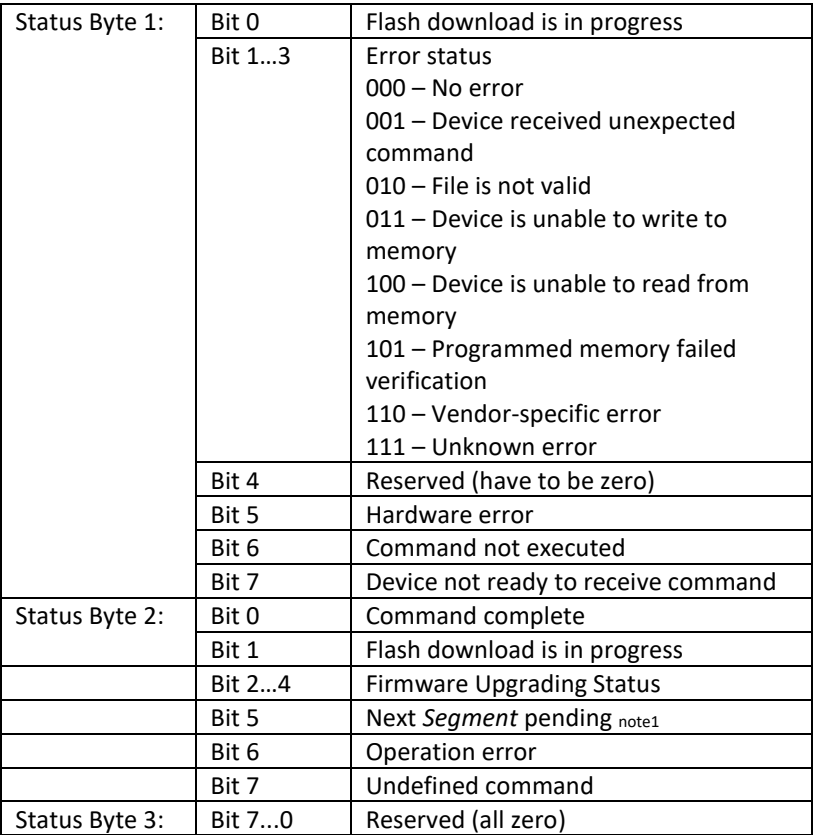

#### **Notes:**

Bit 5 of Status Byte 2 when set indicates that there is another *Segment* following this. A zero for this bit means that there is no subsequent segment. As the byte-count is a byte value, when the amount of data exceed the 255 (0xFF) it has to be broken up into two or more *Segment*. A *Segment* is a block of data that starts with the byte-count and the 3 status bytes followed by the data. The Host software will have to combine the data from each segment to form a complete data transfer.

#### **Middleware**

User has the option of using Diebold Nixdorf's provided JavaPOS 1.13, VirtualCOM driver or directly programming the device.

The JavaPOS 1.13 is available for both Windows and Linux, the logical names for the two versions of BA64 are:

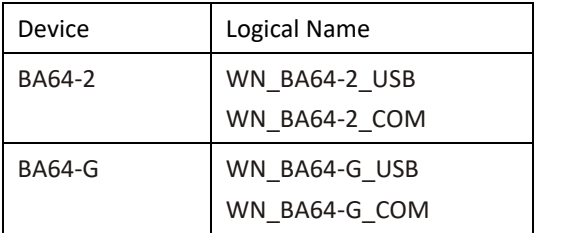

If user prefer COM interface for ease of programming but the host system has lack of powered COM port, use the VirtualCOM driver to virtualize the BA64 with as USB interface as a COM device.

## **Firmware Updates**

Firmware can be downloaded with a Diebold Nixdorf provided console application called, DFUPROG for USB interface. If not already installed, execute the Installer to install the DFU device driver. For details on installation and handling of the DFUPROG, please consult the respective user manual.

# **Supported Codepages**

The supported code pages for the BA64-2 and BA64-G are listed in the table below:

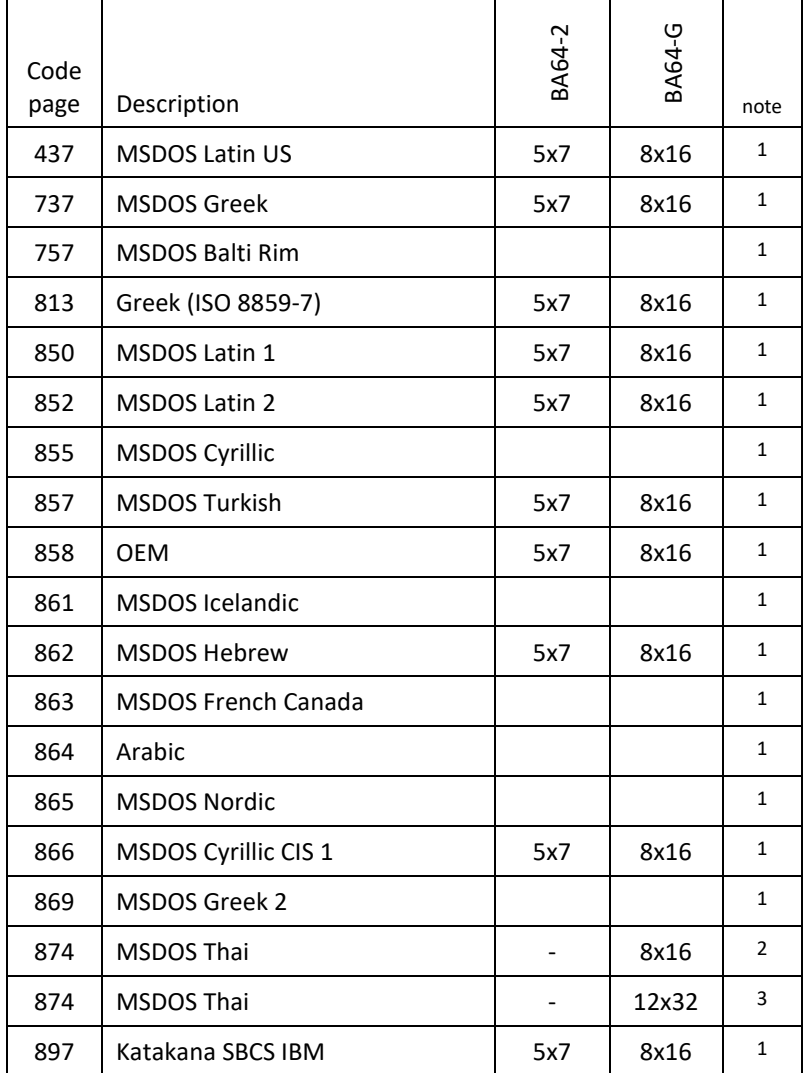

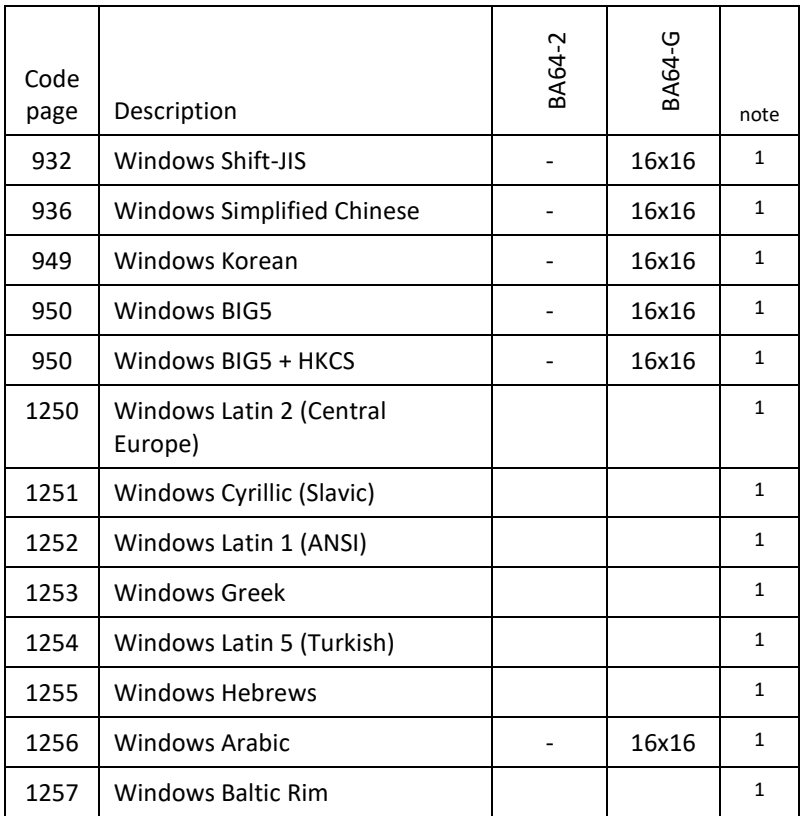

#### **notes:**

- 1. Basic cell size for BA64-2 and BA64-G are 5x7 and 8x16 respectively,
- 2. Basic cell size for Thai with 8x16 font is 8x22.
- 3. Basic cell size for Thai with 12x32 font is 12x32.

With a Diebold Nixdorf provided FontUtil tool selected characters of a code page can be modified and re-loaded to the device.

# **Technical Data**

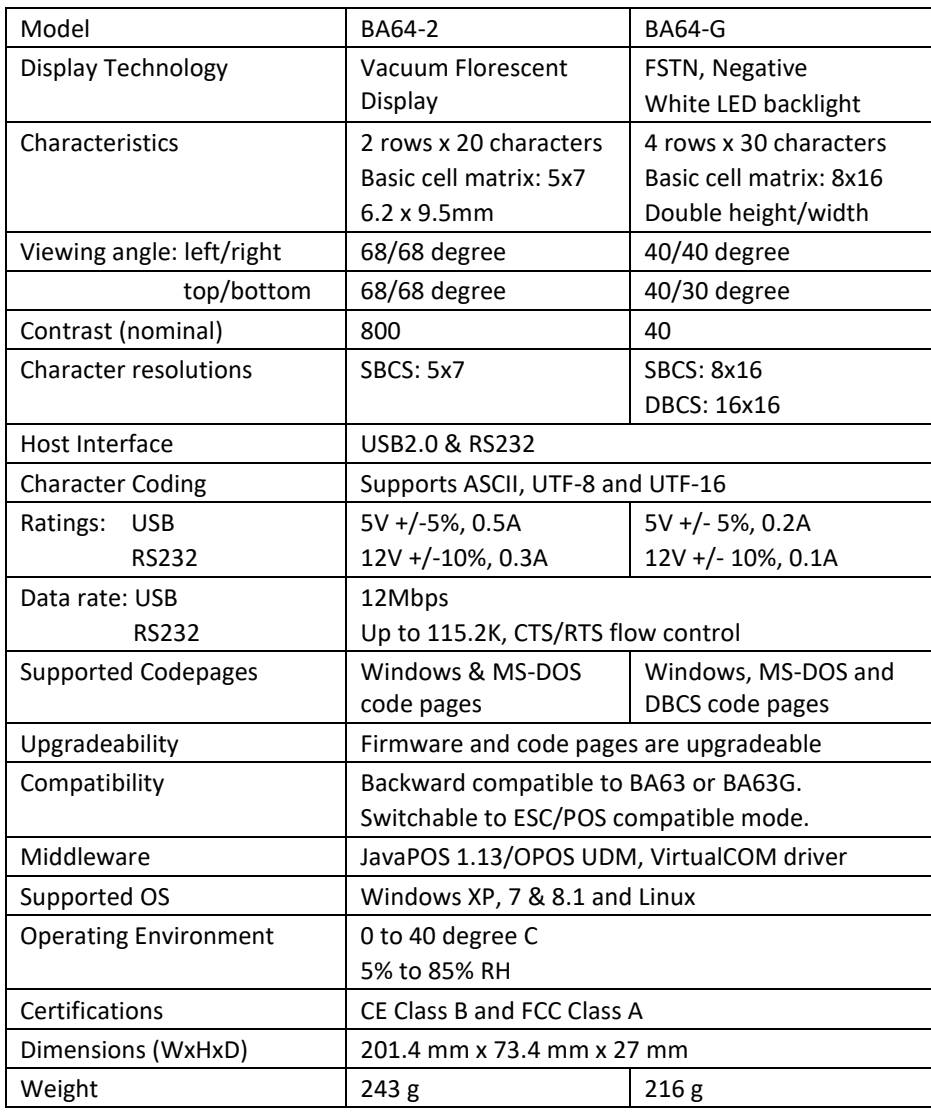

## **Dimensions**

Please refer to the following drawings for dimensions of the different options.

All dimensions are specified in millimetres. The reference drawings are not drawn to scale.

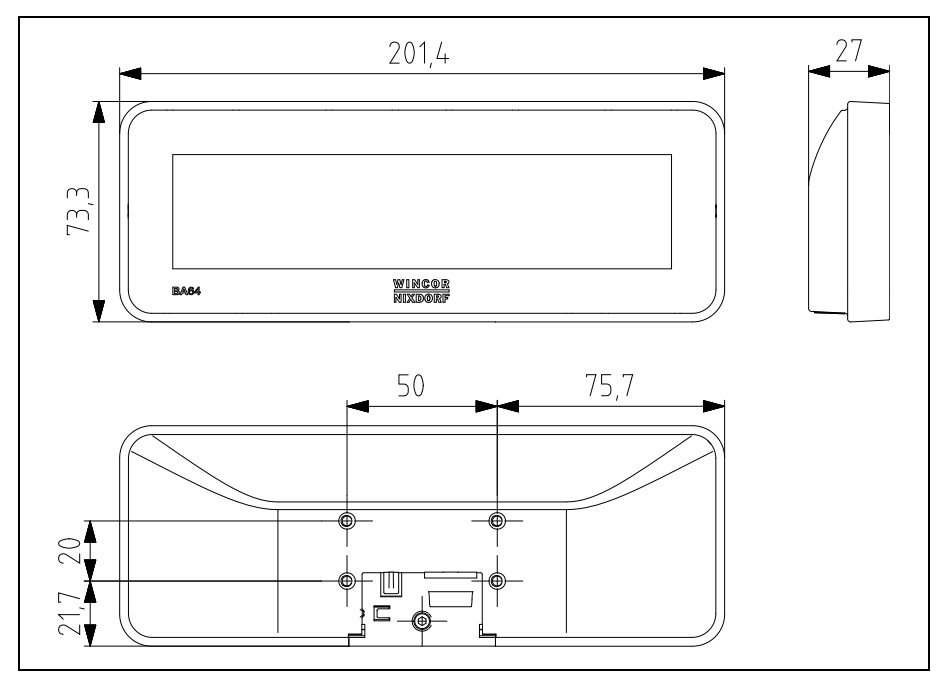

### **BA64**

### **BA64 installed on a stand**

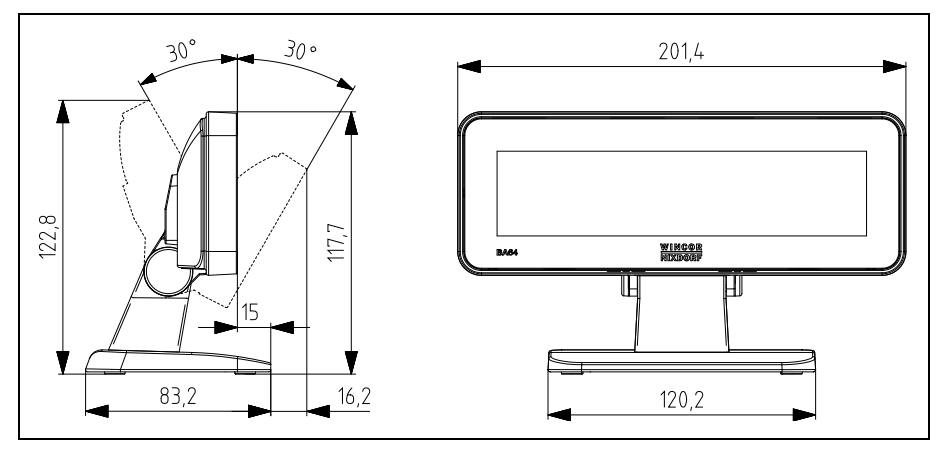

# **BA64 installed on a pole**

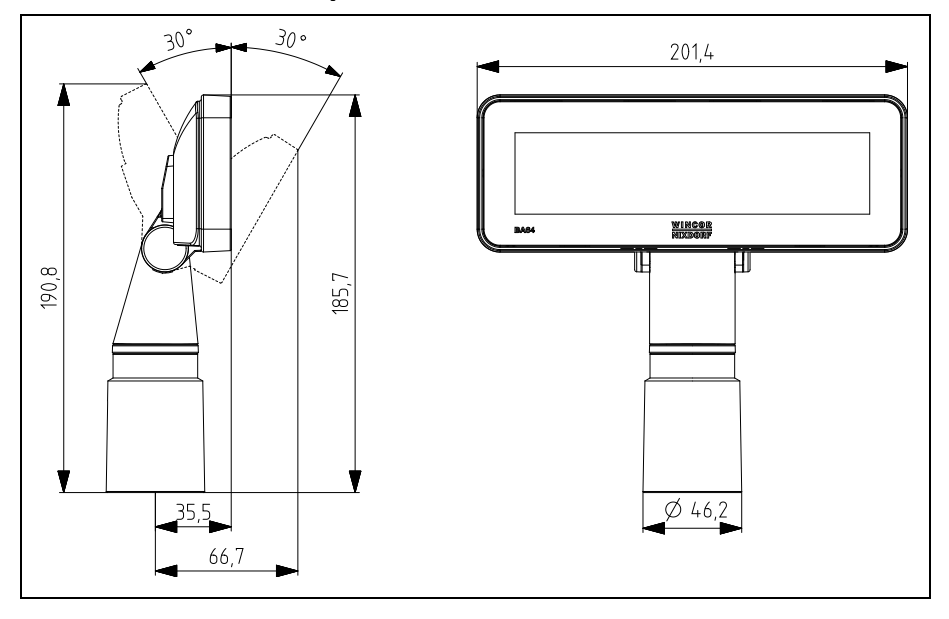

### **BA64 installed on a BA92 display**

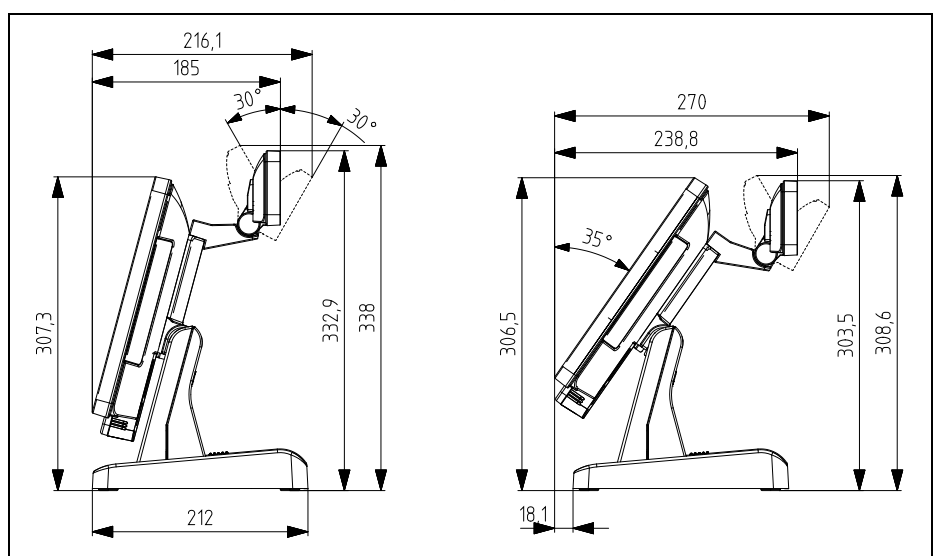

### **BA64 installed on a BA93 display**

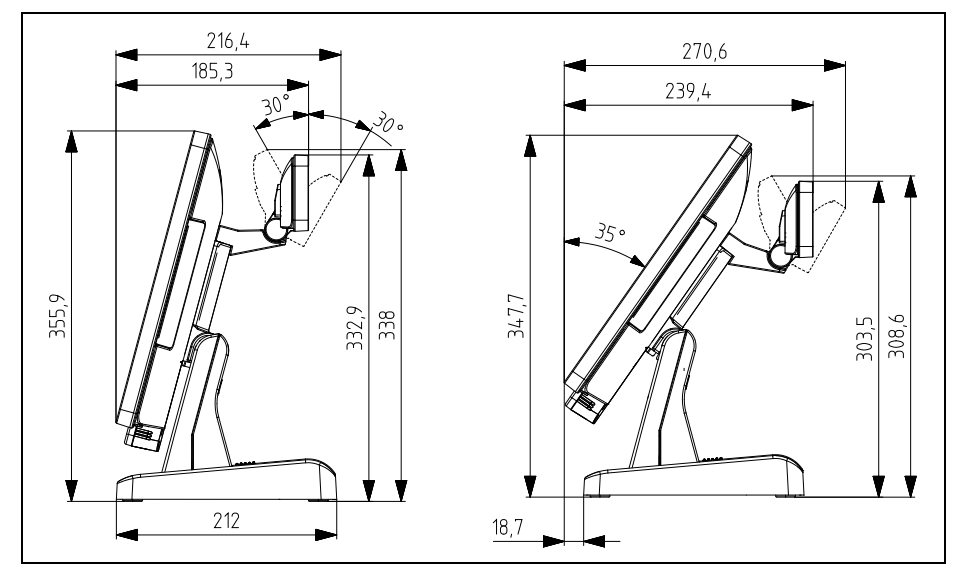

### **BA64 installed on a BA9W display**

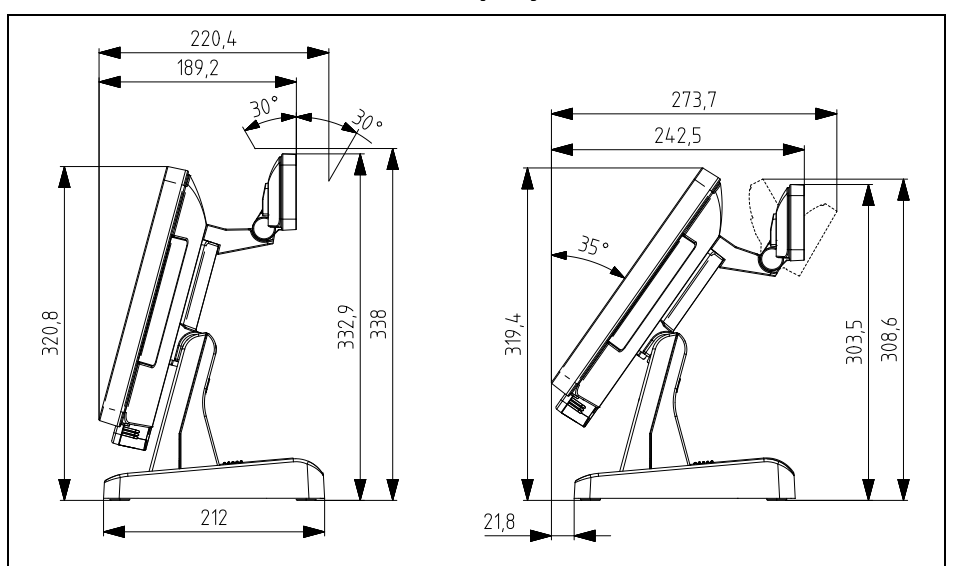

### **BA64 installed on a BEETLE iPOS system**

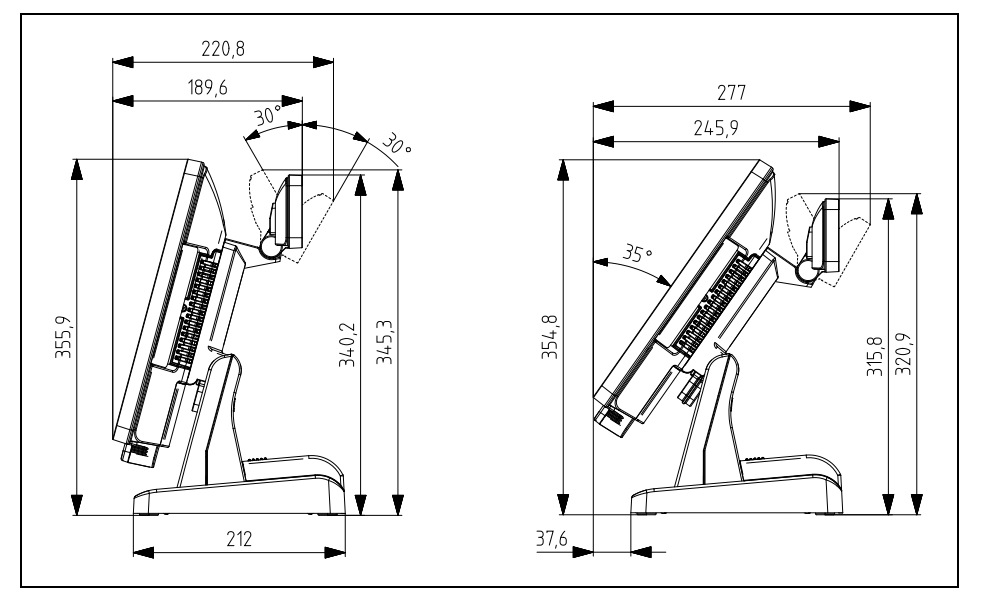

# **Abbreviation Index**

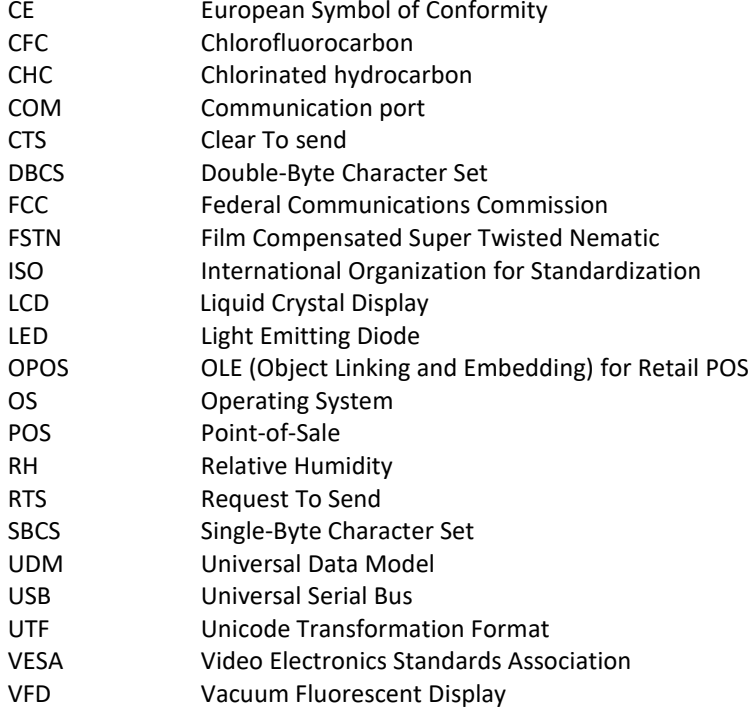

Diebold Nixdorf Pte Ltd 151 Lorong Chuan New Tech Park #05-01A/B Singapore 556741

Order No.: *01750281000 E*